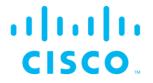

# Cisco Ultra-Reliable Wireless Backhaul command-line interface (CLI)

Command-line interface user manual

(Formerly Fluidmesh) Firmware versions 7.6.5, 8.3.5 and 9.1.4 (Edition 1.8) Cisco and the Cisco logo are trademarks or registered trademarks of Cisco and/or its affiliates in the U.S. and other countries. To view a list of Cisco trademarks, go to this URL: <u>www.cisco.com/go/trademarks</u>. Third-party trademarks mentioned are the property of their respective owners. The use of the word 'partner' does not imply a partnership relationship between Cisco and any other company. (1110R)

© 2018–2021 Cisco Systems, Inc. All rights reserved.

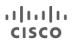

# 1. DOCUMENT CONFIDENTIALITY

This user manual contains information that is sensitive and proprietary to Fluidmesh and/or its subsidiaries. By continuing to read this document, you give consent to be bound by the confidentiality restrictions imposed on it by Fluidmesh Networks LLC, and agree that you will not disclose its contents to any unauthorized third parties.

Unauthorized disclosure and/or distribution of any information contained in this document may violate non-disclosure agreements (NDAs) to which you may be subject, and may also constitute a criminal offence under state and/or federal law.

If it comes to your attention that any part of this document has been subject to accidental or unauthorized distribution, or has otherwise been compromised, please notify the management of Fluidmesh Networks without delay.

Reproduction, distribution, utilization and/or communication of this document, or any part thereof without express authorization is strictly prohibited. Offenders will be held liable for payment of damages.

© 2018-2021 Fluidmesh Networks LLC and/or its subsidiaries. All rights reserved.

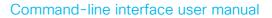

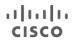

# **Table of Contents**

| 2. |        | DOUS CONDITION WARNINGS                                          | -  |
|----|--------|------------------------------------------------------------------|----|
|    | 2.1.   | Radio-frequency transmission hazard                              |    |
|    | 2.2.   | Optical radiation hazard                                         |    |
| _  | 2.3.   | Hot surfaces hazard                                              |    |
|    |        | TING MISTAKES                                                    |    |
| 4. |        | DUCTION                                                          |    |
|    | 4.1.   | CLI account types                                                |    |
|    |        | STANDING THE CLI                                                 |    |
|    |        | THE CLI TO CONFIGURE FLUIDMESH DEVICES                           |    |
|    |        | STANDING COMMAND-LINE SYNTAX                                     |    |
| 8. | CLI CO | MMANDS                                                           | 14 |
|    | 8.1.   | Help content                                                     | 14 |
|    | 8.2.   | Manage the device status logs                                    | 14 |
|    | 8.3.   | View the current network uptime duration                         | 14 |
|    | 8.4.   | View the device configuration that is currently running          | 14 |
|    | 8.5.   | Viewing and setting the device name                              | 14 |
|    | 8.6.   | Running an installed <i>iperf</i> server or client               |    |
|    | 8.7.   | Connecting to a remote host using SSH                            | 15 |
|    | 8.8.   | Pinging the configured device                                    |    |
|    | 8.9.   | Tracing the route from the device to its connected host          |    |
|    | 8.10.  | Wireless interface                                               |    |
|    | 8.11.  | FluidMax settings                                                |    |
|    | 8.12.  | IP address parameters                                            |    |
|    | 8.13.  | Administrative user password                                     |    |
|    | 8.14.  | View Mode user password                                          |    |
|    | 8.15.  | Ethernet port parameters                                         | 21 |
|    | 8.16.  | SFP (XCO) and Ethernet port parameters                           |    |
|    | 8.17.  | Mesh routing table parameters                                    | 22 |
|    | 8.18.  | MPLS parameters                                                  |    |
|    | 8.19.  | Address Resolution Protocol settings                             |    |
|    | 8.20.  | Prodigy and Operating Mode settings                              |    |
|    | 8.21.  | Hardware Reset button                                            |    |
|    | 8.22.  | Telnet functionality                                             |    |
|    | 8.23.  | Committing configuration settings to memory                      |    |
|    | 8.1.   | Rebooting the device                                             |    |
|    | 8.2.   | Discarding configuration changes made during the current session |    |
|    | 8.3.   | Resetting the unit to factory default condition                  |    |
|    | 8.4.   | Showing command-line history for the current session             |    |
|    | 8.5.   | Showing installed plug-in licenses                               |    |
|    | 8.6.   | Showing the device model and firmware revision number            |    |
|    | 8.7.   | Showing the device mesh ID number                                |    |
|    | 8.8.   | Fluidity settings                                                |    |
|    | 8.9.   | Spanning tree settings                                           |    |
|    | 8.10.  | Intra-car settings                                               |    |
|    | 8.11.  | Enabling transmission of oversized MPLS packets                  |    |
|    | 8.12.  | Show an engineering statistics summary                           |    |
|    | 8.13.  | Quality of Service settings                                      |    |
|    | 8.14.  | Remote authentication dial-in user service (RADIUS) settings     |    |
|    | 8.15.  | Network Time Protocol settings                                   |    |
|    | 8.16.  | Virtual LAN settings                                             |    |
|    | 8.17.  | Global Positioning System settings                               |    |
|    | 8.18.  | Layer 2 Transfer Protocol settings                               |    |
|    | 0.10.  | Layor Z transfer i totoon settings                               | 03 |

| I | I |   | I |   | I |  |
|---|---|---|---|---|---|--|
| C |   | 5 | C | ( | ) |  |

| 8.19.     | Simple Network Management Protocol settings   | 40 |
|-----------|-----------------------------------------------|----|
| 8.20.     | Transport Layer Security settings             | 41 |
| 8.21.     | Device cloud-management settings              | 41 |
| 8.22.     | MONITOR settings                              | 42 |
| 8.23.     | PROFINET settings                             | 42 |
| 8.24.     | QNET settings                                 | 42 |
| 8.25.     | CANBUS settings                               | 42 |
| 8.26.     | Link Layer Discovery Protocol settings        | 42 |
| 8.27.     | Device firmware upgrade settings              | 42 |
| 8.28.     | Remote tech-support setting                   | 43 |
| 8.29.     | Exit the command-line interface console       |    |
| 9. APPEN  | DIX 1: CLI COMMAND RESULTS                    |    |
| 9.1.      | Interpreting # eng-stats output               |    |
| 9.2.      | Interpreting # mpls output                    |    |
| 9.3.      | Interpreting # mpls vbr show output           | 47 |
| 10. NOTIO | CES AND COPYRIGHT                             | 48 |
|           | MESH END-USER LICENSE AGREEMENT               |    |
| 11.1.     | Preamble                                      | 50 |
| 11.2.     | Notice                                        |    |
| 11.3.     | Definitions                                   |    |
| 11.4.     | License grant                                 |    |
| 11.5.     | Uses and restrictions on use                  |    |
| 11.6.     | Open-source software                          |    |
| 11.7.     | Termination                                   |    |
| 11.8.     | Feedback                                      |    |
| 11.9.     | Consent to use of data                        |    |
| 11.10.    | Warranty disclaimer                           |    |
| 11.11.    | Limitation of liability                       |    |
| 11.12.    | Exclusion of liability for emergency services |    |
| 11.13.    | Export control                                | 55 |
| 11.14.    | General                                       |    |
| 12. CONT  | ACT US                                        | 57 |

# 2. HAZARDOUS CONDITION WARNINGS

Only suitably qualified personnel may use the command-line interface (CLI). All Fluidmesh hardware and software installations must conform to all relevant legislation in the country of use. In some countries, legislation may require that hardware devices be installed only by a certified electrician.

All Fluidmesh products are designed with safety in mind. However, improper use of electronic devices and/or their control software has potential to cause serious injury and/or property damage. To avoid such injury and damage, install, configure and operate Fluidmesh products only if you are properly qualified to do so.

If any Fluidmesh hardware unit breaks down or malfunctions, emits smoke or an unusual smell, if water or other foreign matter enters the unit enclosure, or if the unit is dropped onto a hard surface or damaged in any way, power off the unit immediately and contact an authorized Fluidmesh dealer for assistance.

If you are adjusting and/or controlling a Fluidmesh device using control software such as the command-line interface or the device's offline Configurator, do not make configuration changes unless you know with certainty that your changes will not negatively impact people or animals in the vicinity of the device and its antennas.

#### 2.1. Radio-frequency transmission hazard

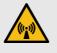

#### RADIO-FREQUENCY RADIATION

Non-ionizing radio frequency (RF) transmissions can be hazardous to human and animal health.

In sufficient quantity, RF radiation is capable of causing radiation burns, tissue damage and other injuries. Keep a safe distance from all RF-radiating devices such as antennas, when such devices are powered ON. Never stand in line with a powered RF-radiating device.

Before activating any device capable of transmitting RF signals, make sure that all persons and animals are protected from possible RF exposure.

Make sure that all RF feeds are securely connected to an appropriate antenna. Never activate any RF-capable device that is not connected to an antenna.

# 2.2. Optical radiation hazard

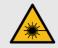

#### LASER RADIATION

If any Fluidmesh hardware device is equipped with one or more SFP fiber-optic modules, it is classified as a Class 1 laser product. It may use laser-emitting components and/or very high-intensity light sources.

Do not look directly at the input/output end of the unit's SFP connector, or at the input/output end of any fiber-optic cable. Fiber-optic systems frequently use high-intensity light from laser or LED sources that may cause temporary or permanent blindness.

For additional guidance regarding the safe use of laserbased and LED-based fiber-optic technology, refer to ANSI Z136.2 (Safe Use of Optical Fiber Communication Systems Utilizing Laser Diode and LED Sources).

#### 2.3. Hot surfaces hazard

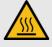

#### HOT SURFACES

The outer surfaces of some radio transceiver and gateway unit enclosures may become hot during normal operation. The outer enclosures of such devices are marked with the symbol seen above. During normal operation, do not touch or handle the unit enclosure without personal protective equipment.

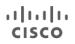

# **3. REPORTING MISTAKES**

You can help improve this document.

If you find any mistakes, or if you know of a way to improve the procedures that are given, please let us know by E-mailing your suggestions to the following addresses:

- documentation@fluidmesh.com
- support@fluidmesh.com

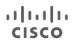

# 4. INTRODUCTION

This manual explains how to use the Fluidmesh Command-line interface (CLI) as a means to configure and control Fluidmesh hardware devices that are part of a network.

The CLI is intended for use by wireless networking professionals who have been tasked with configuring Fluidmesh gateway units and/or radio transceivers, and/or configuring and maintaining the system using Fluidmesh software.

Throughout this manual, configuration and adjustment settings are given for Fluidmesh device parameters. You must have a thorough understanding of each parameter before attempting to configure or adjust it. Many configuration parameters are interdependent. Misconfiguration or poor adjustment of parameters could degrade the performance of a Fluidmesh device, or make it inoperable.

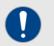

#### IMPORTANT

The functions of all device configuration parameters are explained in detail in the *Fluidmesh RACER Configuration Manual*, and in the user manual for your Fluidmesh gateway device or radio transceiver device.

Be sure to read and understand the documents above before attempting to configure your device using the command-line interface.

This manual is applicable only to the following Fluidmesh device firmware versions and their relevant hardware devices:

- 7.6.5 (FM1200 Volo radio transceiver)
- 8.3.5 (FM3200-series and FM4200-series radio transceivers)
- 9.1.4 (FM3500 Endo and FM4500-series radio transceivers)

This manual may contain commands and/or command parameters that are being newly introduced as part of a firmware version described in this manual, or that must be expressed in a way that is different to a previous version of the same command. All sub-sections containing new and/or modified commands are marked with:

#### NEW

This manual is not applicable to device firmware versions that are more recent than the firmware versions above. For these firmware versions, refer to the appropriate version of the Fluidmesh Command-line interface user manual.

#### 4.1. CLI account types

Users can log onto the CLI using Administrator or View Mode credentials.

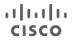

The differences between credential types are shown in the table below.

Account passwords can be changed by an Administrator, using RACER or the offline Configurator interface.

| Account       | Default user name | Default password | Permissions                |
|---------------|-------------------|------------------|----------------------------|
| Administrator | admin             | admin            | Full access, with read and |
|               |                   |                  | write permissions.         |
| View Mode     | user              | viewmode         | Read permissions only.     |
|               |                   |                  | The user cannot change     |
|               |                   |                  | configuration parameters.  |

If you are logging onto the device as an administrative user, log on using the following command:

ssh <admin user>@<device IP address>

If you are logging onto the device in View Mode, log on using the following command:

ssh <view\_mode>@<device IP address>

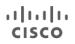

# 5. UNDERSTANDING THE CLI

The Fluidmesh Networks command-line interface (CLI) is used to issue configuration commands to a Fluidmesh device over a Secure Shell (SSH) service. SSH is a cryptographic network protocol that allows secure operation of network services over an unsecured network.

The CLI can be regarded as a 'backup' user interface, giving an alternative method of configuring Fluidmesh radio transceiver and gateway devices.

Like the RACER  $^{\rm TM}$  and on-board Configurator interfaces, the CLI allows you to inspect and modify the configuration parameters of the relevant unit.

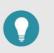

#### TIP

The on-board Configurator interface features a limited set of configuration options for most Fluidmesh devices.

To gain access to the full set of configuration options for the relevant Fluidmesh device, use the RACER interface or command-line interface to configure the device.

# 6. USING THE CLI TO CONFIGURE FLUIDMESH DEVICES

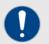

#### IMPORTANT

Device configuration parameters can only be changed if you are accessing a device as an Administrator.

If you are accessing a device in View Mode, you can view the device's configuration settings, but cannot change them.

To use the CLI to configure a Fluidmesh device, do the steps below:

- Install an SSH client on the computer that you will use to configure the Fluidmesh device. Recommended SSH clients include SecureCRT (Windows computers) and the built-in SSH terminal (Linux and Mac systems).
- Use the SSH client to log in to the Fluidmesh device as an administrative user, substituting <device IP address> with the IP address of the Fluidmesh unit. Do this by entering the following command using the terminal:

```
ssh <admin user>@<device IP address>
```

- 3. Use the SSH client to configure the Fluidmesh device using the appropriate commands as given in this manual. Be sure to use the correct command-line syntax.
- 4. Confirm the configuration changes by entering the following command:

write

5. Reboot the unit by entering the following command:

reboot

# 7. UNDERSTANDING COMMAND-LINE SYNTAX

The logical structure of the configuration commands given using the CLI is referred to as *syntax*.

The configuration command syntax used by Fluidmesh devices is simple. The command-line syntax can be used to issue one command, or to issue multiple commands within a single command entry, before pressing the **Enter** key.

If multiple commands are made within a single command entry, all commands must be separated by spaces.

For demonstration, here are some typical examples that show ways in which a radio transceiver's Ethernet parameters can be configured.

To enable Ethernet port 1, you would enter the following command:

```
ethernet 1 enabled
```

As another example, you would disable Ethernet port 2 by entering the following command:

```
ethernet 2 disabled
```

To configure the data transfer speed and duplex mode for a specific Ethernet port, you would make the needed choices based on:

- The specifications given in the network design document, and
- The characteristics of the Fluidmesh device.

As a typical example, an FM3500 Endo radio transceiver has the following features:

- Two RJ-45 Ethernet ports, numbered 1 and 2.
- A choice of three Ethernet port speeds (10, 100 and 1 000 Mbps).
- A choice of two duplex modes (*half* and *full*).

Based on this information, if you wanted to set Ethernet port 2 of the FM3500 Endo to transmit and receive data at 100 Mbps in full duplex mode, you would enter the following command:

ethernet 2 100 full

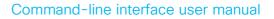

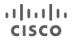

# 8. CLI COMMANDS

#### 8.1. Help content

| Configuration objective        | CLI command | Parameter options |
|--------------------------------|-------------|-------------------|
| Show context-sensitive help    |             |                   |
| content for the current        |             |                   |
| command. To be typed after the | ?           |                   |
| command name and command       |             |                   |
| parameters.                    |             |                   |

#### 8.2. Manage the device status logs

| Configuration objective               | CLI command | Parameter options                                                                                                    |
|---------------------------------------|-------------|----------------------------------------------------------------------------------------------------|
| View or clear the device status logs. | status A    | <ul> <li>Possible parameters for A are:</li> <li>show-logs (show the device status logs that have been created since the last <i>clear</i> command was executed.)</li> <li><i>clear-logs</i> (delete all existing device status logs.)</li> <li>NEW delete-logs (deep-clean the repository containing all device status logs.)</li> </ul> |

#### 8.3. View the current network uptime duration

| Configuration objective     | CLI command | Parameter options |
|-----------------------------|-------------|-------------------|
| Show the amount of time for |             |                   |
| which the connected network | uptime      |                   |
| has been operational.       |             |                   |

#### 8.4. View the device configuration that is currently running

| Configuration objective                                                   | CLI command             | Parameter options |
|---------------------------------------------------------------------------|-------------------------|-------------------|
| Show a detailed view of the<br>currently running device<br>configuration. | show-running-<br>config |                   |

#### 8.5. Viewing and setting the device name

| Configuration objective                                               | CLI command  | Parameter options                   |
|-----------------------------------------------------------------------|--------------|-------------------------------------|
| Show the device name that has been assigned to the device.            | devicename   |                                     |
| Edit the device name that has previously been assigned to the device. | devicename A | Parameter A is the new device name. |

#### 8.6. Running an installed iperf server or client

| Configuration objective                      | CLI command | Parameter options            |
|----------------------------------------------|-------------|------------------------------|
| Run the installed iperf server<br>or client. | iperf       |                              |
| Specify iperf configuration                  | iperf B     | Parameter B is the specified |

| options. | iperf configuration option.         |
|----------|-------------------------------------|
|          |                                     |
|          | For a detailed list of <i>iperf</i> |
|          |                                     |
|          | commands, refer to                  |
|          | https://www.mankier.com/1/iperf.    |

#### 8.7. Connecting to a remote host using SSH

| Configuration objective                                 | CLI command | Parameter options                                                   |
|---------------------------------------------------------|-------------|---------------------------------------------------------------------|
| Connect the device to a remote host using Secure Shell. | ssh C       | Parameter C is the hostname<br>or IP address of the remote<br>host. |

#### 8.8. Pinging the configured device

| Configuration objective        | CLI command | Parameter options              |
|--------------------------------|-------------|--------------------------------|
| Send a ping from the hardware  |             | Parameter A is the IP address  |
| device to another, specified   | ping A      | of the hardware device that is |
| hardware device.               |             | not the local device.          |
| Set the ping count (in other   |             | Parameter B is the specified   |
| words, to stop pinging after a | ping -c B   | number of echo request         |
| specified number of packets).  |             | packets (optional).            |

#### 8.9. Tracing the route from the device to its connected host

| Configuration objective                                                                       | CLI command     | Parameter options                                                                                                    |
|-----------------------------------------------------------------------------------------------|-----------------|----------------------------------------------------------------------------------------------------|
| Return a description of the connected route from the local device, to its specified host (A). | traceroute A    | Parameter A is the hostname of the specified host.                                                                       |
| Specify the maximum number<br>of hops included in the<br>traceroute result.                   | traceroute -m B | Parameter B is the specified<br>maximum number of hops.<br>Note that the maximum<br>number of hops cannot exceed<br>255. |

#### 8.10. Wireless interface

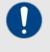

#### IMPORTANT

If commands and values from this section are entered, they are validated in accordance with the installed software plugins and the regulatory mode to which the device has been set.

| Configuration objective                                                                                                    | CLI command        | Parameter options                                                                                                    |
|----------------------------------------------------------------------------------------------------|--------------------|----------------------------------------------------------------------------------------------------|
| Show the active parameters of the wireless interface.                                                                          | wireless           |                                                                                                    |
| Set the frequency, channel<br>width and status parameters to<br>be changed at runtime, without<br>having to reboot the device. | wireless live      |                                                                                                    |
| Set the device's operating                                                                                                    | wireless frequency | Parameter A is the specified                                                                                            |
| frequency.                                                                                                    | A                  | frequency in MHz.                                                                                                    |
| Set the device's operating channel width.                                                                                      | wireless cwidth B  | Parameter B is the specified<br>channel width in MHz.<br>Depending on radio transceiver<br>type, possible channel width |

|                                                                                                    |                                              | values are 5, 10, 20, 40 or 80.                                                                                                    |
|----------------------------------------------------------------------------------------------------|----------------------------------------------|----------------------------------------------------------------------------------------------------|
| Enable and disable advanced<br>encryption standard (AES)<br>traffic encryption.                                                                                                    | wireless crypto C                            | Possible parameters for C are enable and disable.                                                                                                    |
| Set the device's mesh network passphrase.                                                                                                    | wireless passphrase<br>D                     | Parameter D is the network passphrase.                                                                                                    |
| Set the device's maximum transmission power output.                                                                                                    | wireless txpower E                           | Parameter E is the maximum<br>transmission power level in<br>dBm.<br>This parameter must be<br>expressed as an unsigned<br>integer between 0 and 36.<br>Alternatively, enable automatic<br>transmission-power selection<br>by entering wireless<br>txpower AUTO (note that<br>AUTO must be entered in<br>capitals). |
| FM1200 Volo, FM3200-series<br>and FM4200-series radio<br>transceivers only:<br>Enable and disable<br>Promiscuous Mode (backwards<br>compatibility with legacy<br>Fluidmesh units).                                                                                                    | wireless promisc F                           | Possible parameters for F are<br>enable (enable full backwards<br>compatibility) and <i>disable</i><br>(maintain compatibility with<br>newer devices only).                                                                                                    |
| Enable and disable the device's wireless interface.                                                                                                    | wireless interface<br>G                      | Possible parameters for G are enable and disable.                                                                                                    |
| Set the device's transmission chain parameters.                                                                                                    | wireless txchain H                           | Possible parameters for H are <i>first</i> (transmission chain 1 only), <i>second</i> (transmission chain 2 only) or <i>both</i> .                                                                                                    |
| Set the device's maximum<br>modulation and coding scheme<br>(the schema by which the unit<br>automatically chooses its<br>maximum data transmission<br>rate using parameters such as<br>channel width, number of<br>spatial streams, coding<br>method, modulation technique<br>and guard interval). | wireless maxmcs I                            | Parameter I can be expressed<br>in Mbps. Alternatively, allow<br>the device to choose the MCS<br>automatically by entering <i>auto</i> .                                                                                                    |
| FM1200 Volo, FM3200-series<br>and FM4200-series radio<br>transceivers only:<br>Enable and disable noise floor<br>calibration.                                                                                                    | wireless nfcal J                             | Possible parameters for J are <i>enable</i> and <i>disable</i> .                                                                                                    |
| Enable and disable reduction of<br>false positive results during<br>dynamic frequency selection<br>(DFS) if the device is being<br>operated in the UNII2<br>frequency band.                                                                                                    | wireless dfs<br>reduce-false-<br>positives K | Possible parameters for K are enable and disable.                                                                                                    |
| FM3200-series, FM3500 Endo<br>and FM4500-series radio<br>transceivers only:                                                                                                    | wireless rts L                               | Possible parameters for L are enable and disable.                                                                                                    |

| Enable and disable the device's IEEE 802.11 request-to-send (RTS) setting.                                                                                                    |                    |                                                                                                    |
|----------------------------------------------------------------------------------------------------|--------------------|----------------------------------------------------------------------------------------------------|
| FM3500 Endo and FM4500-<br>series radio transceivers only:<br>Set the packet size threshold<br>for IEEE 802.11 request-to-<br>send (RTS) send requests.                        | wireless rts M     | Possible parameters for M are <i>retry-limit A</i> (where <i>A</i> is the maximum allowable number of RTS retry attempts), and <i>disable</i> (disables packet size threshold setting).                                                                                                    |
| FM3500 Endo and FM4500-<br>series radio transceivers only:<br>Set the maximum number of<br>spatial streams (NSS).                                                              | wireless maxnss A  | A is the maximum number of<br>spatial streams. For FM3500<br>Endo and 4500-series devices,<br>the minimum NSS value is 1<br>and the maximum value is 2.                                                                                                    |
| FM3500 Endo and FM4500-<br>series radio transceivers only:<br>Set the wireless multimedia<br>(WMM) queue configuration<br>string.                                              | wireless wmm N     | <ul> <li>N is the WMM configuration string. This string takes the following form:</li> <li>[bk be vi vo] aifs A cwmin B cwmax C txop D ampdu E</li> <li>In the string above, [bk be vi vo] represents the class-of-service (CoS) parameters.</li> <li>bk is the CoS background queue parameter.</li> <li>bk is the CoS best-effort queue parameter.</li> <li>vi is the CoS video queue parameter.</li> <li>vo is the CoS voice queue parameter.</li> <li>n the string above:</li> <li>A is the arbitration interframe spacing value.</li> <li>B is the minimum transmission channel width value.</li> <li>C is the maximum transmission channel width value.</li> <li>D is the transmit opportunity value.</li> <li>E is the aggregated MAC protocol data unit value.</li> </ul> |
| FM3500 Endo and FM4500-<br>series radio transceivers only:<br>These settings are used to<br>configure automatic recovery if<br>data packets are sent, but not<br>acknowledged. | wireless retries O | <ul> <li>These values can be entered in any of the following combinations, as needed:</li> <li>A B</li> <li>C B</li> <li>A D</li> <li>C D</li> <li>A B D</li> </ul>                                                                                                    |
| The following values can be<br>expressed in combinations, as<br>shown in the right-hand cell:<br>• Value A is the maximum                                                      |                    | <ul> <li>ABD</li> <li>CBD</li> <li>Possible parameters for D are</li> </ul>                                                                                                    |

| <ul> <li>number of transmission<br/>retries per chain.</li> <li>Value B is the level to which<br/>the data stream is allowed<br/>to 'fall back' (i.e. at which a<br/>re-transmission is attempted<br/>using a more conservative<br/>combination of parameters<br/>for rate transmission).</li> <li>Value C is the maximum<br/>delay period in which<br/>attempted re-transmissions<br/>are allowed before the<br/>attempt is halted.</li> <li>Value D activates and de-<br/>activates the single-stream<br/>fall-back function. If<br/>activated, attempted re-<br/>transmissions will include<br/>single-stream modulation</li> </ul> |                             | enable and disable.                                                                                                    |
|----------------------------------------------------------------------------------------------------|-----------------------------|----------------------------------------------------------------------------------------------------|
|                                                                                                    |                             |                                                                                                    |
| and coding schemes.                                                                                                    |                             |                                                                                                    |
| FM3500 Endo and FM4500-<br>series radio transceivers only:<br>Set the mesh beacon period<br>and modulation and coding<br>scheme.                                                                                                    | wireless beacon D E         | Value <i>D</i> is the mesh beacon<br>period in milliseconds, and<br>value <i>E</i> is the modulation and<br>coding scheme that will be<br>used for mesh beacons.                                                         |
| FM3500 Endo and FM4500-                                                                                                    |                             |                                                                                                    |
| series radio transceivers only:<br>Set the aggregated MAC<br>protocol data unit (AMPDU)<br>timeout value.                                                                                                    | wireless ampdu<br>timeout Q | Value Q is the AMPDU re-<br>order buffer timeout value in<br>milliseconds.                                                                                                    |
| FM3500 Endo and FM4500-                                                                                                    |                             |                                                                                                    |
| series radio transceivers only:<br>Override the network allocation<br>vector timer, or disable the<br>timer override.                                                                                                    | wireless nav_time R         | Possible parameters for R are enable and disable.                                                                                                    |
| FM3500 Endo and FM4500-<br>series radio transceivers only:<br>Set the radio unit's<br>transmission frequency<br>according to the factory default<br>settings, or to custom settings.                                                                                                    | wireless caldata S          | Possible parameters for S are<br>factory (use the factory default<br>settings for all frequencies),<br>default (use custom settings for<br>4 980 MHz only) or alternate<br>(use custom settings for all<br>frequencies). |
| Change the reference<br>transmission power value that<br>was set during factory<br>calibration of the unit.                                                                                                    | wireless target-<br>power T | Possible parameters for T are<br><i>default</i> (use the default<br>reference transmission power<br>value) or <i>alternate</i> (use an<br>alternate transmission power<br>value).                                        |
| Set the operational mode for<br>dynamic frequency selection<br>(DFS) when the device is<br>operated in the UNII2<br>frequency band.                                                                                                    | wireless radar-role<br>U    | Possible parameters for U are<br>auto (The unit will automatically<br>participate in a<br>Principal/Subordinate role-<br>election process, and the<br>elected Principal unit will<br>determine the operating             |

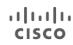

| frequency), <i>master</i> (All<br>Subordinate units connected to<br>the unit will match the unit's<br>DFS frequency selection) or<br><i>slave</i> (The unit will match the<br>DFS frequency selection of the<br>closest Principal unit). |
|----------------------------------------------------------------------------------------------------|
| Note that if value U is set to <i>auto</i> , all radio units that are part of the network must also be set to <i>auto</i> .                                                                                                    |

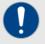

#### IMPORTANT

If a Fluidmesh radio device is operated in the UNII2 frequency band, and the *wireless radar-role* is set as *master*, the device will continuously monitor the chosen operating frequency for known radar patterns.

If the network detects a known radar pattern, the elected Principal (i.e. master) radio device coordinates a distributed frequency-switching procedure with all Subordinate (i.e. slave) radio units, allowing the network to continue operating on an alternate frequency without interruption.

| Scan a preset list of alternate frequencies.                                                     |                                   | Parameter V is the preset list of<br>alternate frequencies in MHz.<br>Note that each frequency value<br>added to the list must include a<br>specified channel width in<br>MHz. |
|--------------------------------------------------------------------------------------------------|-----------------------------------|----------------------------------------------------------------------------------------------------|
| in the UNII2 frequency band<br>and detects a TDWR<br>transmission on the current                 | wireless backup-<br>frequencies V | Depending on radio transceiver type, possible channel width values are 5, 10, 20, 40 or 80.                                                                                    |
| operational frequency, it will<br>scan the preset frequency list<br>for an unoccupied frequency. |                                   | A typical command entry might<br>be wireless backup-<br>frequencies 5255 20<br>5300 40 5310 40.                                                                                |
| Cot the simplified rais of the                                                                   |                                   | Parameter W is the maximum<br>antenna gain in dBm.<br>This parameter must be<br>expressed as an unsigned<br>integer between <i>0</i> and <i>36</i> .                           |
| Set the signal gain of the<br>antenna connected to the<br>wireless device.                       | wireless antenna-<br>gain W       | Alternatively, reset antenna gain to the factory default level                                                                                                    |
|                                                                                                  |                                   | by entering wireless<br>antenna-gain<br>UNSELECTED. Note that<br>UNSELECTED must be<br>entered in capitals.                                                                    |

# 8.11. FluidMax settings

| Configuration objective   | CLI command | Parameter options |
|---------------------------|-------------|-------------------|
| Show the device's current | fluidmax    |                   |

| FluidMax parameters.                                                                                                    |                              | 1                                                                                                    |
|----------------------------------------------------------------------------------------------------|------------------------------|----------------------------------------------------------------------------------------------------|
| Set the device's FluidMax mode.                                                                                                    | fluidmax mode A              | Possible parameters for A are auto, master, slave, or off.                                                                                                    |
| Set the device's FluidMax cluster ID value.                                                                                                    | fluidmax cluster-id<br>B     | Parameter B is the device's FluidMax cluster ID value.                                                                                                    |
| Set the device's FluidMax token<br>status tracker to decide whether<br>or not to temporarily block a<br>low-performing Subordinate<br>radio that is affecting the<br>performance of other radios<br>(this setting applies to devices<br>in FluidMax <i>master</i> mode only). | fluidmax tktrk D             | Possible parameters for D are enable and disable.                                                                                                    |
| Set the device's FluidMax autoscan settings.                                                                                                    | fluidmax autoscan E          | Possible parameters for E are<br>enable (enable autoscan<br>without including 5 and 10 MHz<br>channel widths), enable-all-<br>cwidth (enable autoscan<br>including 5 and 10 MHz<br>channel widths) or disable<br>(disable autoscan; devices in<br>FluidMax slave mode only). |
| Set or disable the device's<br>tower ID value. This value is<br>used to identify all Principal<br>radio units installed on the<br>same tower. This feature can be<br>used in conjunction with TITAN<br>to correctly identify primary and<br>secondary Principal units.        | fluidmax tower-id F          | Possible parameters for F are the device tower ID value, or <i>disable</i> .                                                                                                    |
| Set or disable the device's RSSI<br>threshold at which a scan for<br>new Principal units will be<br>triggered.                                                                                                    | fluidmax rssi-th G           | Possible parameters for G are<br>the device's FluidMax RSSI<br>threshold value (devices in<br>FluidMax <i>slave</i> mode only), or<br><i>disable.</i>                                                                                                    |
| NEW FM1200 Volo, FM3200-<br>series and FM4200-series radio<br>transceivers only:                                                                                                    | fluidmax token-<br>passing H | Possible parameters for H are enable and disable.                                                                                                    |
| Set or disable the device's<br>Fluidmax token-passing setting.                                                                                                    |                              |                                                                                                    |

# 8.12. IP address parameters

| Configuration objective                  | CLI command  | Parameter options                        |
|------------------------------------------|--------------|------------------------------------------|
| Show the device's IP address parameters. | ip           |                                          |
| Set the device's IP address.             | ip addr A    | Parameter A is the specified IP address. |
| Set the device's netmask parameter.      | ip netmask B | Parameter B is the netmask.              |
| Set the device's IP gateway parameter.   | ip gateway C | Parameter C is the IP gateway.           |
| Set the device's DNS1 address parameter. | ip dns1 D    | Parameter D is the DNS1 address.         |
| Set the device's DNS2 address parameter. | ip dns2 E    | Parameter E is the DNS2 address.         |

#### 8.13. Administrative user password

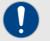

#### IMPORTANT

Before changing the administrative user password, make sure that the password is known to all personnel who will use it.

If an administrative user password has been set, the system cannot recall it or display it for reference.

| Configuration objective                                | CLI command | Parameter options      |
|--------------------------------------------------------|-------------|------------------------|
| Set the Administrative user password for access to the |             | Parameter Z is the new |
| device's offline Configurator                          | passwd Z    | password.              |
| interface and CLI.                                     |             |                        |

#### 8.14. View Mode user password

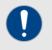

#### IMPORTANT

Before changing the View Mode user password, make sure that the password is known to all personnel who will use it.

When a password has been entered, the system cannot recall it or display it for reference.

| Configuration objective                                                                                     | CLI command       | Parameter options                |
|----------------------------------------------------------------------------------------------------|-------------------|----------------------------------|
| Set the View Mode user<br>password for access to the<br>device's offline Configurator<br>interface and CLI. | viewmode-passwd A | Parameter A is the new password. |

#### 8.15. Ethernet port parameters

| Configuration objective                                                                                                    | CLI command        | Parameter options                                                                                                    |
|----------------------------------------------------------------------------------------------------|--------------------|----------------------------------------------------------------------------------------------------|
| FM1200 Volo, FM3200-series<br>and FM4200-series radio<br>transceivers only:                                                                   | ethernet A         | Parameter A is the number of the Ethernet port being                                                                                                    |
| Show the current configuration for a specific Ethernet port on the local device.                                                              |                    | queried. Possible values for A are <i>1</i> or 2.                                                                                                    |
| FM1200 Volo, FM3200-series<br>and FM4200-series radio<br>transceivers only:<br>Set the maximum port speed for<br>the device's Ethernet ports. | ethernet speed A B | Parameter A is the number of<br>the Ethernet port whose speed<br>is being modified. Possible<br>values for A are 1 or 2.<br>Parameter B is the data<br>transfer speed for the relevant<br>port. Ethernet port speeds are<br>expressed in Mbps. Possible<br>values for B are 10, 100, or<br>auto. |
| FM1200 Volo, FM3200-series<br>and FM4200-series radio<br>transceivers only:                                                                   | ethernet A C       | Parameter A is the number of<br>the Ethernet port for which the<br>duplex mode is being set.                                                                                                    |

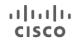

| Set the duplex mode for the device's Ethernet ports.                        |              | Parameter C is the port duplex mode. Possible values for C are <i>half</i> or <i>full</i> .                                                |
|-----------------------------------------------------------------------------|--------------|----------------------------------------------------------------------------------------------------|
| FM1200 Volo, FM3200-series<br>and FM4200-series radio<br>transceivers only: | ethernet A D | Parameter A is the number of<br>the Ethernet port for which<br>access is being granted or<br>revoked. Possible values for A<br>are 1 or 2. |
| Enable or disable Ethernet access for the device ports.                     |              | Parameter D is the port access setting. Possible values for D are <i>enabled</i> or <i>disabled</i> .                                      |

#### 8.16. SFP (XCO) and Ethernet port parameters

| Configuration objective                                                                                                    | CLI command        | Parameter options                                                                                                    |
|----------------------------------------------------------------------------------------------------|--------------------|----------------------------------------------------------------------------------------------------|
| FM4200 Fiber radio<br>transceivers only:<br>View the device's current<br>SFP/ethernet port settings.                                                                             | sfp-ethernet       |                                                                                                    |
| FM4200 Fiber radio<br>transceivers only:<br>Select the SFP or ethernet port<br>whose settings must be<br>modified, choose the port<br>speed, and choose the port<br>duplex mode. | sfp-ethernet A B C | <ul> <li>Parameter A is the number of the data port to be modified: <ul> <li>1 is the SFP port.</li> <li>2 is the LAN (Ethernet) port.</li> </ul> </li> <li>Parameter B is the data transfer speed for the relevant port. Port speeds are expressed in Mbps. Possible values for B are 10, 100, or auto.</li> <li>If the Ethernet port parameters are being modified, parameter C is the Ethernet port duplex mode. Possible values for C are half or full.</li> </ul> |
| FM4500 Fiber radio<br>transceivers only:                                                                                                    | sfp-speed A        | Parameter A is the data<br>transfer speed for the SFP<br>port. Port speeds are                                                                                                    |
| Select the SFP port speed.                                                                                                    |                    | expressed in Mbps. Possible values for A are 100f or 1000f.                                                                                                    |

# 8.17. Mesh routing table parameters

| Configuration objective                                                         | CLI command     | Parameter options                                                                                                    |
|---------------------------------------------------------------------------------|-----------------|----------------------------------------------------------------------------------------------------|
| Show the device's mesh routing table in the form of hop-by-hop mesh ID numbers. | meshroute       |                                                                                                    |
| Show the device's Pass list and Block list routing list.                        | meshroute show  |                                                                                                    |
| Set the device's Pass list or<br>Block list link sequence.                      | meshroute set A | Parameter A is the list<br>selection setting. Possible<br>values for A are <i>Pass list</i> or<br><i>Block list</i> . |
| Clear the device's Pass list or                                                 | meshroute set A | Parameter A is the list                                                                                               |

| Block list.                    | clear               | selection setting. Possible     |
|--------------------------------|---------------------|---------------------------------|
|                                |                     | values for A are Pass list or   |
|                                |                     | Block list. When the command    |
|                                |                     | is executed, the specified list |
|                                |                     | will be deleted.                |
|                                |                     | Parameter A is the list         |
|                                |                     | selection setting. Possible     |
|                                |                     | values for A are Pass list or   |
| Add new Block listed or Pass   |                     | Block list.                     |
| listed devices to the device's | meshroute set A add |                                 |
| Pass list/Block list link      | В                   | Parameter B consists of Block   |
| sequence.                      |                     | listed or Pass listed devices   |
|                                |                     | being addded to the devices     |
|                                |                     | on the existing Block list      |
|                                |                     | and/or Pass list.               |

# 8.18. MPLS parameters

| Configuration objective                                                                                                    | CLI command               | Parameter options                                                                                                    |
|----------------------------------------------------------------------------------------------------|---------------------------|----------------------------------------------------------------------------------------------------|
| If Prodigy 2.0 is enabled, show<br>all multi-protocol label switching<br>(MPLS) label-switched paths<br>that are currently installed on<br>the device.          | mpls                      |                                                                                                    |
| Display the MPLS Virtual Bridge table.                                                                                                    | mpls vbr show             |                                                                                                    |
| Clear the MPLS Virtual Bridge table.                                                                                                    | mpls vbr clear            |                                                                                                    |
| Configure the controlled unicast-flooding feature.                                                                                                    | mpls unicast-flood<br>A   | Possible values for A are<br>enabled, disabled or<br>unrestricted. unrestricted allows<br>forwarding of packets carrying<br>non-private IP addresses. |
| Specify whether the device will<br>perform unicast flooding on<br>ARP request.                                                                                  | mpls arp-unicast B        | Possible values for B are<br>enabled or disabled.                                                                                                    |
| Configure the fast failover feature.                                                                                                    | mpls fastfail<br>status C | Possible values for C are<br>enabled or disabled.                                                                                                    |
| Set the fast failover timeout for device failure detection.                                                                                                    | mpls timeout D            | Value D is the set timeout for device failure detection, in milliseconds.                                                                             |
| Set the delay in letting the core<br>switches update ARP cache<br>WAN IP address data, as used<br>by the L2TP tunnels.                                          | mpls wan-delay E          | Value E is the update delay in milliseconds.                                                                                                    |
| Set the virtual IP address of the<br>redundant device group in<br>Layer-3 scenarios (applicable to<br>global gateways and on-board<br>radio transceivers only). | mpls primary F            | Value F is the virtual IP address.                                                                                                    |
| Set the time delay before a<br>primary Principal unit takes<br>over from its secondary unit<br>after a primary-Principal failure<br>has been resolved.          | mpls preempt-delay<br>G   | Value G is the fast failover pre-<br>emptive delay in seconds.                                                                                        |
| Specify the peers the device<br>will establish pseudo-wires<br>(label-switched paths, or LSPs)<br>with. If value H is set as <i>mesh</i> -                      | mpls pw-set H             | Possible values for H are <i>all</i> or <i>mesh-end.</i>                                                                                              |

| <i>end</i> , the device will only establish LSPs with other Mesh-end devices.                                                                      |                             |                                                                                                    |
|----------------------------------------------------------------------------------------------------|-----------------------------|----------------------------------------------------------------------------------------------------|
| Set the device-cluster ID of the device (Layer-2 scenarios only).                                                                                  | mpls cluster-id I           | Possible values for I are set CI<br>(sets the cluster ID of the<br>device) or <i>clear</i> (erases the<br>device's cluster ID and<br>configures it as a stand-alone<br>unit).                                                                                                    |
| Show, clear or add a new entry<br>in the static local virtual bridge<br>table.                                                                     | mpls mac-list J K L         | <ul> <li>Possible values for J are:</li> <li>show (Show all current<br/>entries in the MPLS virtual<br/>bridge table).</li> <li>clear (Delete all current<br/>entries from the MPLS<br/>virtual bridge table).</li> <li>add (Add a new entry to<br/>the MPLS virtual bridge<br/>table).</li> <li>Value K is the MAC address of<br/>the client device.</li> <li>Value L is the VLAN ID of the<br/>client device.</li> </ul> |
| Enable or disable reduction of<br>the allowed number of<br>broadcast packets. This feature<br>can be used to minimize<br>unnecessary network load. | mpls reduce-<br>broadcast M | Possible values for M are enable or disable.                                                                                                    |

# 8.19. Address Resolution Protocol settings

| Configuration objective                                                                               | CLI command               | Parameter options                                                                                              |
|----------------------------------------------------------------------------------------------------|---------------------------|----------------------------------------------------------------------------------------------------|
| Enable or disable transmission<br>of gratuitous ARP packets<br>following network topology<br>changes. | gratuitous-arp B          | Possible values for B are enable or disable.                                                                   |
| Set a delay before<br>transmission of gratuitous ARP<br>packets.                                      | gratuitous-arp<br>delay C | Value C is the delay period<br>before transmission of<br>gratuitous ARP packets,<br>expressed in milliseconds. |

# 8.20. Prodigy and Operating Mode settings

| Configuration objective                                            | CLI command        | Parameter options                                       |
|--------------------------------------------------------------------|--------------------|---------------------------------------------------------|
| Show the device's current<br>Prodigy engine and operating<br>mode. | modeconfig         |                                                         |
|                                                                    |                    | Possible values for A are bridge, meshpoint or meshend. |
| Set the device's current                                           | modeconfig mode A  | Note that Fluidity devices are                          |
| operating mode.                                                    |                    | always set in either meshend                            |
|                                                                    |                    | or meshpoint mode according                             |
|                                                                    |                    | to the specified device role.                           |
| Set the device's selected                                          | modeconfig prodigy | Possible values for B are 1                             |
| Prodigy engine and MPLS OSI                                        | B layer C          | (Prodigy 1.0) or 2 (Prodigy                             |

| layer. | 2.0).                                                                |
|--------|----------------------------------------------------------------------|
|        | Possible values for C are 2<br>(OSI Layer-2) or 3 (OSI Layer-<br>3). |

#### 8.21. Hardware Reset button

| Configuration objective                                                                                                    | CLI command             | Parameter options |
|----------------------------------------------------------------------------------------------------|-------------------------|-------------------|
| <ul> <li>Set the device's hardware</li> <li>Reset button to trigger: <ul> <li>A unit reboot if the button is pressed for one second and released.</li> <li>A factory reset if the button is pressed for 7 seconds and released.</li> </ul> </li> </ul> | reset-button enable     |                   |
| Set the device's hardware<br>Reset button to trigger a factory<br>reset if the button is pressed for<br>7 seconds and released (the<br>unit reboot option will be<br>unavailable).                                                                     | reset-button<br>factory |                   |
| Disable the hardware Reset button functionality.                                                                                                    | reset-button<br>disable |                   |

#### 8.22. Telnet functionality

| Configuration objective        | CLI command | Parameter options                      |
|--------------------------------|-------------|----------------------------------------|
| Enable or disable the device's | telnet A    | Possible values for A are <i>on</i> or |
| Telnet capability.             |             | off.                                   |

#### 8.23. Committing configuration settings to memory

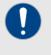

#### IMPORTANT

After the **write** command is entered, you must re-boot the device for the current configuration to take effect.

| Configuration objective   | CLI command | Parameter options |
|---------------------------|-------------|-------------------|
| Commit the current        |             |                   |
| configuration settings to | write       |                   |
| memory.                   |             |                   |

#### 8.1. Rebooting the device

| Configuration objective        | CLI command | Parameter options           |
|--------------------------------|-------------|-----------------------------|
| Reboot the device immediately. | reboot      |                             |
| Reboot the device after a      | reboot A    | Value A is the delay period |
| configured amount of time.     | TEDOOL A    | before the device reboots.  |

# 8.2. Discarding configuration changes made during the current session

| Configuration objective   | CLI command | Parameter options |
|---------------------------|-------------|-------------------|
| Discard all configuration | discard     |                   |

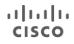

| changes made during the |  |
|-------------------------|--|
| current session.        |  |
|                         |  |

#### 8.3. Resetting the unit to factory default condition

| Configuration objective           | CLI command                    | Parameter options |
|-----------------------------------|--------------------------------|-------------------|
|                                   | factory YES                    |                   |
| Reset the unit to factory default |                                |                   |
| condition.                        | Note that YES must be typed in |                   |
|                                   | capitals.                      |                   |

#### 8.4. Showing command-line history for the current session

| Configuration objective                                                                                                    | CLI command | Parameter options                                 |
|----------------------------------------------------------------------------------------------------|-------------|---------------------------------------------------|
| Show a complete list of all CLI commands that have been entered during the current session.                                                             | history     |                                                   |
| Show a chosen number of CLI<br>commands that have been<br>entered during the current<br>session, in reverse chronology<br>from the most recent command. | history A   | Value A is the maximum number of recent commands. |

#### 8.5. Showing installed plug-in licenses

| Configuration objective                                                                           | CLI command | Parameter options |
|---------------------------------------------------------------------------------------------------|-------------|-------------------|
| Show a complete list of the software plug-in licenses that are currently installed on the device. | plugins     |                   |

#### 8.6. Showing the device model and firmware revision number

| Configuration objective   | CLI command | Parameter options |
|---------------------------|-------------|-------------------|
| Show the device model and | wowaion     |                   |
| firmware revision number. | version     |                   |

#### 8.7. Showing the device mesh ID number

| Configuration objective     | CLI command | Parameter options |
|-----------------------------|-------------|-------------------|
| Show the device's Fluidmesh | meshid      |                   |
| mesh ID number.             | mesnita     |                   |

#### 8.8. Fluidity settings

| Configuration objective         | CLI command       | Parameter options                                                                                                    |
|---------------------------------|-------------------|----------------------------------------------------------------------------------------------------|
| Enable or disable Fluidity.     | fluidity status A | Possible values for A are<br>enabled or disabled.                                                                                                    |
|                                 |                   | <ul> <li>Possible values for B are:</li> <li><i>infrastructure</i> (infrastructure mode).</li> <li><i>wireless-relay</i> (wireless</li> </ul>                      |
| Set the device's Fluidity mode. | fluidity id B     | <ul> <li>infrastructure with no<br/>Ethernet connection to the<br/>backhaul).</li> <li><i>vehicle-auto</i> (vehicle mode,<br/>with automatic vehicle ID</li> </ul> |

|                                                                              |                                             | selection).                                                                                                    |
|------------------------------------------------------------------------------|---------------------------------------------|----------------------------------------------------------------------------------------------------|
| Set the device's rate<br>adaptation<br>algorithm for packet<br>transmission. | fluidity rate-<br>control D                 | Possible values for D are standard or advanced.                                                                                                    |
| Set the device's Fluidity backhaul check setting.                            | fluidity<br>backhaul-check E                | <ul> <li>Possible values for E are:</li> <li><i>handoff-inhibition</i> (if the unit<br/>is set as an infrastructure<br/>unit, it will not be eligible for<br/>handoff if its Ethernet ports<br/>are not connected to the<br/>backhaul).</li> <li><i>relay-switch</i> (the unit will<br/>temporarily switch to<br/>wireless relay mode until a<br/>broken Ethernet connection<br/>is restored).</li> <li><i>disabled</i> (Ethernet status will<br/>be ignored).</li> </ul>                                |
| Set the device's Fluidity Mesh-<br>end connection check setting.             | fluidity backhaul-<br>check E me-check<br>F | <ul> <li>Possible values for E are as above.</li> <li>Possible values for F are: <ul> <li><i>handoff-inhibition</i> (if the unit is set as an infrastructure unit, it will not be eligible for handoff if the local mesh-end unit is unreachable).</li> <li><i>relay-switch</i> (the unit will temporarily switch to wireless relay mode if the local mesh-end unit is unreachable).</li> <li><i>disabled</i> (the connection status of the local mesh-end unit will be ignored).</li> </ul> </li> </ul> |

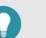

#### TIP

Fluidity backhaul check settings and Mesh-end connection check settings can be used in combination.

Typical combinations include:

fluidity backhaul-check mecheck relay-switch

The command above enables mesh-end backhaul check mode, and switches the unit to *Infrastructure wireless relay* mode if the mesh end is unreachable.

fluidity backhaul-check mecheck handoff-inhibition

The command above enables mesh-end backhaul check mode, and inhibits traffic handoff if the local mesh-end is unreachable.

fluidity backhaul-check mecheck disabled

The command above disables mesh-end backhaul check mode.

| Monitor the device's Fluidity statistics through a relevant UDP port.                                               | fluidity monitor G1<br>G2 | Parameter G1 is the IP address<br>of the monitoring device.<br>Parameter G2 is the UDP port<br>number (optional).                                                                                                    |
|----------------------------------------------------------------------------------------------------|---------------------------|----------------------------------------------------------------------------------------------------|
| If the device is set as a mobile<br>unit, set the device's hand-off<br>algorithm.                                   | fluidity handoff H        | <ul> <li>Possible values for H are:</li> <li>standard (system default).</li> <li>load-balancing (balances signal strength against signal-traffic load).</li> <li>v2v (enables vehicle-to-vehicle handoff).</li> </ul>                                                                                                    |
| Set the device's Fluidity traffic routing setting.                                                                  | fluidity routes I         | <ul> <li>Possible values for I are:</li> <li>backhaul (advertise routes to infrastructure radio units only).</li> <li>all (advertise routes to mobile and infrastructure radio units).</li> </ul>                                                                                                    |
| If the device is set as a mobile<br>unit, set the mesh ID of the<br>infrastructure unit the unit can<br>connect to. | fluidity connect J        | Value J is the Fluidmesh mesh<br>ID number of the infrastructure<br>unit the unit must be set to<br>connect to.                                                                                                    |
| Set the device's Fluidity autoscan setting.                                                                         | fluidity scan K           | <ul> <li>Possible values for K are:</li> <li><i>disabled</i> (disable frequency autoscan).</li> <li><i>isolation M</i> (the unit will do an autoscan if it is disconnected from infrastructure for the amount of time (in ms) specified by parameter M.</li> <li><i>list</i> (set a list of channels and bandwidths (in MHz) to scan for other Fluidity units). A</li> </ul> |

| Set the upper limit for the<br>device's degree of preference<br>(DoP).                                                                                                    | fluidity dop limit<br>L    | <ul> <li>typical example might be<br/>fluidity scan list<br/>5180 40 5220 20.</li> <li><i>rssi-threshold L</i> (set the<br/>critical RSSI threshold at<br/>which an autoscan will be<br/>triggered, where L is the<br/>threshold in dB).</li> <li><i>live</i> (force a scan for live<br/>frequencies. If a frequency<br/>with better signal strength is<br/>available, the device will<br/>automatically switch to that<br/>frequency).</li> <li><i>periodic</i> (set the time interval<br/>(in ms) at which periodic<br/>autoscanning happens when<br/>the unit is idle).</li> <li><i>vehicle-frequency B</i> (Choose<br/>whether or not vehicle-<br/>mounted radio units can use<br/>different operating<br/>frequencies. Possible values<br/>for B are <i>locked</i> or <i>open</i>.)</li> <li>The device will not attempt or<br/>accept hand-off requests if the<br/>current DoP value exceeds<br/>value L. Set value L to 0 for</li> </ul> |
|----------------------------------------------------------------------------------------------------|----------------------------|----------------------------------------------------------------------------------------------------|
| Set the fixed bias value that is<br>applied to the computed DoP<br>value to give greater (positive)<br>or less (negative) importance<br>to a Fluidity access point for<br>load-balancing                                                                                                    | fluidity dop bias M        | unlimited DoP.<br>Value M is the set DoP bias<br>value, expressed as an<br>unsigned integer. Note that the<br>bias value can be positive or<br>negative.                                                                                                    |
| purposes.<br>Set the overhead value<br>that is applied to each DoP<br>advertised by connected<br>clients.                                                                                                    | fluidity dop client<br>N   | Value N is the set DoP<br>overhead value, expressed as<br>an unsigned integer.                                                                                                    |
| Set the maximum number of<br>clients (mobile transceiver<br>units) that can connect to an<br>infrastructure access point.                                                                                                    | fluidity max-<br>clients B | Value B is the maximum number<br>of clients that will be allowed to<br>connect to the access point.                                                                                                    |
| Set the warm-up time if the unit<br>is in Infrastructure mode or<br>Vehicle mode.<br>During the warm-up period, the<br>unit will not accept handoff<br>requests if it is in Infrastructure<br>mode, and will not attempt to<br>connect to the network if it is in<br>Vehicle mode.<br>The unit enters a warm-up<br>period under the following<br>conditions:<br>• Whenever the unit is | fluidity warmup O          | Value O is the device warm-up time in milliseconds.                                                                                                    |

| <ul> <li>activated.</li> <li>If the LAN link to the unit<br/>is activated or de-<br/>activated.</li> <li>When the unit does its first<br/>RADIUS authentication.</li> <li>When a backhaul check is<br/>triggered.</li> </ul>                                                                                                    |                          |                                                                                                    |
|----------------------------------------------------------------------------------------------------|--------------------------|----------------------------------------------------------------------------------------------------|
| Set the time period for which<br>the unit's infrastructure records<br>are saved, if the unit is in<br>Vehicle mode. If the unit does<br>not receive a signaling packet<br>from the closest Infrastructure<br>unit within this period of time, it<br>will discard all information<br>associated with that<br>Infrastructure unit. | fluidity timeout P       | Value P is the infrastructure time-out period in seconds.                                                                                                    |
| The default time-out value is 800 milliseconds.                                                                                                    |                          |                                                                                                    |
| Set the device's large-network optimization setting.                                                                                                    | fluidity lno R           | <ul> <li>Possible values for R are:</li> <li>enabled (Enabling LNO also enables Mesh-end only pseudo-wire creation, and disables STP forwarding).</li> <li>disabled (Disabling LNO also disables Mesh-end only pseudo-wire creation, and sets STP forwarding to auto).</li> </ul>                                                                                                    |
| Enable load-balancing in a way<br>that allows or blocks a specific<br>mobile radio unit.                                                                                                    | fluidity<br>access S     | <ul> <li>Value S must be expressed in the form of [A] [B] [C], where:</li> <li>Value A is the access-control list (ACL) operation command. Possible values for A are allow or block.</li> <li>Value B is the mesh ID number of the Fluidmesh unit whose access to the local unit is being allowed or blocked.</li> <li>Value C is the time period for which a blocked unit will be blocked, expressed in seconds.</li> <li>A typical example of this command might be:</li> </ul> |
|                                                                                                    | fluidity delta-high<br>T | Value <i>delta-high T</i> is the optimal upper handoff                                                                                                    |
| Set the device's hand-off<br>hysteresis and RSSI low/high<br>zones threshold settings.                                                                                                    | fluidity delta-low<br>U  | hysteresis threshold.<br>Value T is always<br>expressed as a number                                                                                                    |
|                                                                                                    | fluidity delta-          | <ul><li>greater than 0.</li><li>Value <i>delta-low U</i> is the</li></ul>                                                                                                    |

| r                                                                                                    |                                           |                                                                                                    |
|----------------------------------------------------------------------------------------------------|-------------------------------------------|----------------------------------------------------------------------------------------------------|
|                                                                                                    | threshold V                               | <ul> <li>optimal lower handoff<br/>hysteresis threshold.</li> <li>Value U is always<br/>expressed as a number<br/>greater than 0.</li> <li>Value <i>delta-threshold V</i><br/>is the optimal RSSI<br/>low/high zone threshold<br/>value. Value V is always<br/>expressed as a number<br/>greater than 0.</li> </ul>                                                                                                    |
| Set the maximum number of<br>vehicles allowed to connect to<br>the device simultaneously if the<br>device is set to Infrastructure<br>mode.                                                                                                    | fluidity max-<br>clients W                | Value W must be expressed as<br>a number greater than 0.<br>Alternatively, allow an unlimited<br>number of vehicles by setting<br>value W as 0.                                                                                                    |
| Show a summary of the<br>Fluidity network's settings and<br>statistics.                                                                                                    | fluidity show                             |                                                                                                    |
| Configure the device's VLAN<br>settings if the Fluidity device is<br>part of a VLAN on board a<br>vehicle.                                                                                                    | fluidity vlan X                           | <ul> <li>Possible values for X are:</li> <li>show (shows the current onboard VLAN configuration.)</li> <li>clear (deletes all configured Fluidity VLAN entries.)</li> <li>add A B C (adds the device to the on-board VLAN, where value A is the device ID tag in context of the on-board VLAN, value B is the device's IP address, and value C is the device's netmask).</li> <li>A typical example of the add A B C command might be:</li> <li>fluidity vlan add 10</li> <li>192.168.10.1</li> <li>255.255.255.0.</li> </ul> |
| Enable or disable FMQuadro-<br>based telemetry.                                                                                                    | fluidity fmquadro Y                       | Possible values for Y are enabled and disabled.                                                                                                    |
| Set the maximum number of<br>data packets that are<br>consecutively lost before fast<br>wireless disconnection is<br>triggered.                                                                                                    | fluidity fastdrop<br>count Z              | Value Z is the maximum number of consecutively lost data packets.                                                                                                    |
| FM3500 Endo and FM4500-<br>series radio transceivers only:<br>Ban incoming transmissions<br>from the connected<br>infrastructure unit for 10<br>seconds if there is more than<br>the specified difference<br>between the RSSI values of<br>two consecutive signal<br>samples. | fluidity rssi-ban-<br>delta AA            | Value AA is the maximum<br>allowed RSSI difference<br>(expressed in dB) between two<br>consecutive signal samples.<br>AA must be expressed as a<br>positive value.<br>Set AA to 0 to disable this<br>feature.                                                                                                    |
| FM3500 Endo and FM4500-<br>series radio transceivers only:                                                                                                    | fluidity advanced-<br>rc-options flags AB | Value AB is provided by Tech<br>Support or R&D during the<br>commissioning phase.                                                                                                    |

| Advanced rate controller flags.                                                                                    |                                                          |                                                                                                    |
|----------------------------------------------------------------------------------------------------|----------------------------------------------------------|----------------------------------------------------------------------------------------------------|
| FM3500 Endo and FM4500-<br>series radio transceivers only<br>Configure the MCS ranges for<br>VHT channels.         | fluidity advanced-<br>rc-options vht-mcs-<br>sets AC     | Value AC is composed of six<br>different MCS ranges relating to<br>VHT channels. These ranges<br>define which MCSs can be<br>chosen by the radio unit for<br>transmitting at a specific RSSI<br>level, as defined by the relative<br>group set.<br>This is valid for VHT channels<br>with a channel width of 80 MHz.           |
| FM3500 Endo and FM4500-<br>series radio transceivers only:<br>Configure the MCS group<br>indices for VHT channels. | fluidity advanced-<br>rc-options vht-<br>group-sets AD   | Value AD is composed of six<br>different ranges of group index<br>values used to populate the<br>advanced rate controller table.<br>Each group index represents a<br>combination of channel width,<br>stream number, and SGI/LGI.<br>This is valid for VHT channels<br>with a channel width of 80 MHz.                         |
| FM3500 Endo and FM4500-<br>series radio transceivers only:<br>Configure the MCS ranges for<br>20 MHz HT channels.  | fluidity advanced-<br>rc-options ht-mcs-<br>sets AE      | Value AE is composed of six<br>different MCS ranges relating to<br>VHT channels. These ranges<br>define which MCSs can be<br>chosen by the radio unit for<br>transmitting at a specific RSSI<br>level, as defined by the relative<br>group set.<br>This is valid for HT channels<br>with a channel width of 20 MHz.            |
| FM3500 Endo and FM4500-<br>series radio transceivers only:<br>Configure the MCS group<br>indices for HT channels.  | fluidity advanced-<br>rc-options ht-20-<br>group-sets AF | Value AF is composed of six<br>different ranges of group index<br>values used to populate the<br>advanced rate controller table.<br>Each group index represents a<br>combination of channel width,<br>stream number, and SGI/LGI.<br>This is valid for HT channels<br>with a channel width of 20 MHz.                          |
| FM3500 Endo and FM4500-<br>series radio transceivers only:<br>Configure the MCS ranges for<br>40 MHz HT channels.  | fluidity advanced-<br>rc-options ht-40-<br>group-sets AG | Value AG is composed of six<br>different ranges of group index<br>values. These ranges are used<br>to populate the advanced rate<br>controller (RC) table.<br>Each group index represents a<br>combination of channel width,<br>stream number and SGI/LGI.<br>This is valid for HT channels<br>with a channel width of 20 MHz. |
| Set the device's Fluidity pole-<br>proximity settings.                                                             | fluidity pole-prox<br>Q                                  | <ul> <li>Possible values for Q are:</li> <li>mode A (referring to the device's pole-ban operational mode.) Possible values for A are: <ul> <li>disable (Disables poleban mode.)</li> <li>pole-ban (Enables the classic poleban feature. This mode</li> </ul> </li> </ul>                                                       |

| I | I |   | I |   | I |  |
|---|---|---|---|---|---|--|
| C |   | 5 | C | ( | ) |  |

|  | <ul> <li>assumes that a single frequency is used for the ground base stations.)</li> <li><i>mf-mono</i> (If mono-directional antennas are installed, this enables multi-frequency pole-banning. This mode assumes that the ground base-station frequencies are staggered in <i>ABABAB</i> fashion.)</li> <li><i>mf-bidi</i> (If bi-directional antennas are installed, this enables multi-frequency pole-ban. This mode assumes that the ground base-station frequencies are station frequencies are installed, this enables multi-frequency pole-ban. This mode assumes that the ground base-station frequencies are station frequencies are station frequencies are station frequencies are station frequencies are station frequencies are station frequencies are staggered in <i>ABABAB</i></li> </ul> |
|--|----------------------------------------------------------------------------------------------------|
|  | <ul> <li>assumes that the ground base-station frequencies are staggered in ABABAB fashion.)</li> <li><i>mf-bidi</i> (If bi-directional antennas are installed, this enables multi-frequency pole-ban. This mode assumes that the ground base-</li> </ul>                                                                                                    |
|  | selection of an automatic<br>pole-ban threshold. The<br>highest RSSI value is<br>calculated based on the<br>RSSI readings at each<br>vehicle passage.<br>If entered, value F will be<br>used by the algorithm to<br>subtract to the previously-<br>calculated highest RSSI, to                                                                                                    |

|                                                                                                    |                                   | <ul> <li>compute the ban threshold.<br/>To disable automatic<br/>threshold selection, set<br/>value F as -1.)</li> <li><i>pb-fixed-mcs G</i> (If pole-<br/>banning is prevented by the<br/><i>pb-second-best-min-rssi</i><br/>check, this setting specifies<br/>the fixed-rate modulation<br/>and coding schema that will<br/>be used for transmission<br/>between the currently<br/>connected devices.)</li> <li>Value G is expressed in<br/>ranges. Possible values for<br/>G are:         <ul> <li>0 to 9 (80 MHz<br/>channel width).</li> <li>0 to 7 (20 to 40 MHz<br/>channel width).</li> <li>Alternatively, disable<br/>the feature by<br/>entering -1.</li> </ul> </li> <li><i>mf-list H</i> (The list of<br/>frequencies to be used by<br/>the multi-frequency<br/>algorithm. A maximum of<br/>two frequency values can be<br/>entered.)</li> <li>Possible values for C are:</li> </ul> |
|----------------------------------------------------------------------------------------------------|-----------------------------------|----------------------------------------------------------------------------------------------------|
| Set the device's on-board<br>client connection setting.<br>Note that this function requires<br>TITAN to be installed and<br>enabled.                                   | fluidity enforce-<br>pws-master C | <ul> <li>enabled (Forces edge<br/>devices behind multiple<br/>mobile units to be mapped to<br/>the pseudowires of the<br/>Principal unit. Used to<br/>manage the bootstrapping of<br/>mobile units at different<br/>times.</li> <li>disabled (Mapping of edge<br/>devices to mobile Principal<br/>unit pseudowires is not<br/>enforced).</li> </ul>                                                                                                    |
| NEW FM3500 Endo and<br>FM4500-series radio<br>transceivers only:<br>Display a readout of the<br>current state of the device's<br>Fluidity advanced rate<br>controller. | fluidity state D                  | <ul> <li>Possible values for D are:</li> <li><i>load</i> (load the current advanced rate controller state for viewing.)</li> <li><i>save</i> (save the current advanced rate controller state.)</li> <li><i>delete</i> (delete the rate controller state that was previously saved.)</li> <li><i>show</i> (show the current learning progress status of the advanced rate controller.)</li> </ul>                                                                                                    |

#### 8.9. Spanning tree settings

| Configuration objective                   | CLI command                    | Parameter options                                                                                                    |
|-------------------------------------------|--------------------------------|----------------------------------------------------------------------------------------------------|
| Enable or disable BPDU                    | spanning-tree snoop            | Possible values for Y are                                                                                                    |
| snooping.                                 | Y                              | enable or disable.                                                                                                    |
| Set the device's BPDU forwarding setting. | spanning-tree<br>filter Z      | <ul> <li>Possible values for Y are:</li> <li>0 (Pass. Use this setting if<br/>the unit must pass all data<br/>traffic, regardless of BPDU<br/>content.)</li> <li>1 (Auto. Use this setting if<br/>the unit must pass or<br/>prohibit data traffic based<br/>on relevant BPDU content.)</li> <li>2 (Stop. Use this setting if<br/>the unit must prohibit data<br/>traffic regardless of BPDU<br/>content.)</li> </ul> |
| Set the device's BPDU link guard setting. | spanning-tree link-<br>guard A | Value A is the link guard time,<br>expressed in seconds. This is<br>extra time, added to the<br>standard Principal election<br>interval when the device's<br>Ethernet port status changes.                                                                                                    |

# 8.10. Intra-car settings

| Configuration objective                                                                                                    | CLI command                | Parameter options                                                                                                    |
|----------------------------------------------------------------------------------------------------|----------------------------|----------------------------------------------------------------------------------------------------|
| Enable the Intra-car function.                                                                                                    | intra-car id W             | Value W must be a natural<br>number of at least 1.<br>This activates the Intra-car<br>function and assigns the local<br>transceiver unit its <i>Car ID</i><br>number (a unique identity<br>number that distinguishes the<br>unit from all other units in the<br>same Intra-car network). |
| Set the minimum RSSI required<br>to pair with another Intra-car<br>unit.                                                                                                    | intra-car rssi-min<br>X    | Value X is the minimum RSSI required for pairing.                                                                                                    |
| Set the RSSI threshold at which<br>the unit will break connection<br>with the currently-connected<br>Intra-car unit to pair with an<br>Intra-car unit with a higher<br>RSSI. | intra-car rssi-<br>delta Y | Value Y is the minimum RSSI<br>required to break connection<br>with the currently-connected<br>unit and establish connection<br>with a unit transmitting at a<br>higher RSSI.                                                                                                    |
| Disable the Intra-car function.                                                                                                    | intra-car disabled         |                                                                                                    |

# 8.11. Enabling transmission of oversized MPLS packets

| Configuration objective                                                                 | CLI command    | Parameter options                                                                                                    |
|-----------------------------------------------------------------------------------------|----------------|----------------------------------------------------------------------------------------------------|
| Enable or disable transmission of MPLS packets of up to 9 000                           |                | Possible values for D are <i>enable</i> or <i>disable</i> .                                                            |
| bytes through the device<br>Ethernet ports (standard<br>packets are up to 1 518 bytes). | jumbo-frames D | This setting should only be<br>enabled if you experience<br>problems with sending large<br>packets across the backhaul |

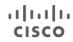

|  | network.<br>Wirelessly-transmitted packets<br>are not affected by this setting. |
|--|---------------------------------------------------------------------------------|
|--|---------------------------------------------------------------------------------|

#### 8.12. Show an engineering statistics summary

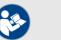

#### NOTE

The commands in this section can be used to produce statistics for a wireless transceiver if the transceiver is in *Mesh Point* mode or *Mesh End* mode. Statistics will not be produced if the transceiver is in *Bridge* mode.

| Configuration objective                                                                           | CLI command       | Parameter options |
|---------------------------------------------------------------------------------------------------|-------------------|-------------------|
| Show an instantaneous<br>summary of current engineering                                           | eng-stats         |                   |
| statistics for the device.                                                                        |                   |                   |
| Show a summary of<br>engineering statistics for the<br>device that is updated once per<br>second. |                   |                   |
|                                                                                                   | eng-stats refresh |                   |

#### 8.13. Quality of Service settings

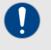

#### IMPORTANT

If you are not familiar with Quality of Service (QoS), Class of Service (CoS) and their management principles, refer to the *Fluidmesh QoS Specification* document for detailed information.

| Configuration objective                                      | CLI command        | Parameter options                                                                                                    |
|--------------------------------------------------------------|--------------------|----------------------------------------------------------------------------------------------------|
| Activate QoS processing.                                     | qos status E       | Possible values for E are<br>enable or disable.                                                                                                    |
| Specify the CoS re-mapping vector.                           | qos cos-map F      | Value F is the CoS re-mapping<br>vector. This is specified as an<br>8-value string (for example, 0 1<br>2 3 4 5 6 7 for transparent 1:1<br>mapping).                                                                                                    |
| Activate per-CoS shaping.                                    | qos shaping<br>G   | Possible values for G are enable or disable.                                                                                                    |
| Specify the CoS shaping bitrate for each CoS.                | qos shaper-rates H | Value H is the CoS shaping<br>rate. This is specified as an 8-<br>value string (for example, <i>1 2 3</i><br><i>4 5 6 7 8</i> ) for each CoS.<br>Note that the sum of the rates<br>cannot exceed the bandwidth<br>limit of the bandwidth license<br>installed on the device. |
| Specify the Type of Service<br>(ToS) reading from VLAN tags. | qos 8021p I        | Possible values for I are <i>enable</i><br>(forces ToS reading from VLAN<br>tags) or <i>disable</i> (ToS data is<br>read from the TOS/DSCP field<br>in Layer-3 packets).                                                                                                    |

# 8.14. Remote authentication dial-in user service (RADIUS) settings

| Configuration objective                                                                                                    | CLI command                                            | Parameter options                                                                                                    |
|----------------------------------------------------------------------------------------------------|--------------------------------------------------------|----------------------------------------------------------------------------------------------------|
| Activate RADIUS device<br>authentication.<br>If the device is a trackside-<br>mounted Fluidity device, this<br>parameter can be used to<br>simultaneously activate<br>RADIUS device authentication<br>and enable RADIUS<br>passthrough (communication<br>between RADIUS-authenticated<br>vehicle-mounted devices, and<br>non-authenticated trackside- | radius J                                               | <ul> <li>Possible values for J are:</li> <li>enable</li> <li>passthrough (enables<br/>RADIUS communication for<br/>non-authenticated trackside<br/>Fluidity devices.)</li> <li>disable</li> </ul>                                                                                                    |
| mounted devices).<br>Specify the RADIUS server<br>address.                                                                                                    | radius server K                                        | Value K is the IP address of the RADIUS server.                                                                                                    |
| Specify the port number of the RADIUS server.                                                                                                    | radius port L                                          | Value L is the port number of the RADIUS server.<br>The default value is <i>1812.</i>                                                                                                    |
| Specify the RADIUS access password.                                                                                                    | radius secret M                                        | Value M is the RADIUS access password.                                                                                                    |
| Specify the RADIUS authentication method.                                                                                                    | radius auth-method<br>N O P                            | If using a RADIUSauthentication method that doesnot include an innerauthentication method, value Nis the chosen authenticationmethod.Possible values for N aremschapv2, md5, gtc, ttls orpeap. If ttls or peap arespecified, an innerauthentication method must bespecified (see below).Value O is the chosen RADIUSuser name.Value P is the chosen RADIUSuser password. |
| Specify the RADIUS<br>authentication method and<br>inner authentication method<br>(protocol-dependent).                                                                                                    | radius auth-method<br>Q R S inner-auth-<br>method<br>T | If using TTLS or PEAP as the<br>RADIUS authentication method,<br>value Q is the chosen<br>authentication method, and<br>value T is the chosen inner<br>authentication method.<br>Possible values for Q are <i>ttls</i> or<br><i>peap</i> .<br>Possible values for T are<br><i>mschapv2, md5</i> or <i>gtc</i> .                                                          |

|                                                                                                    |                               | Value R is the chosen RADIUS<br>user name.<br>Value S is the chosen RADIUS<br>user password.                                                                                            |
|----------------------------------------------------------------------------------------------------|-------------------------------|----------------------------------------------------------------------------------------------------|
| Specify the host name or IP<br>address of a secondary<br>RADIUS server.                                                                                                    | radius secondary-<br>server U | Value U is the host name or IP<br>address of a secondary<br>RADIUS server.                                                                                                    |
| Specify the port of a secondary RADIUS server to which the device must connect.                                                                                                    | radius secondary-<br>port V   | Value V is the specified secondary RADIUS server port.                                                                                                    |
| Specify the RADIUS server authentication time-out value.                                                                                                    | radius timeout W              | Value W is the specified<br>RADIUS server authentication<br>time-out in seconds.                                                                                                    |
| Specify the number of attempts<br>the device can make to switch<br>from the primary RADIUS<br>server to a backup RADIUS<br>server, if the primary RADIUS<br>server cannot be reached. | radius switch-<br>attempts X  | Value X is the specified<br>maximum number of<br>authentication attempts the<br>device can make to switch from<br>the primary RADIUS server to<br>the backup RADIUS server.             |
| Trigger an immediate<br>authentication request from the<br>device to the RADIUS server.                                                                                               | radius send-<br>request       |                                                                                                    |
| Stop authentication requests to<br>the designated RADIUS server<br>if server authentication is not<br>completed within a specified<br>number of attempts.                             | radius backoff-<br>time Y     | Value Y is the specified<br>maximum number of RADIUS<br>server authentication attempts.                                                                                                 |
| Set the RADIUS authentication validation or expiration time, in seconds.                                                                                                    | radius expiration<br>Z        | Value Z is the specified<br>expiration time in seconds. If<br>RADIUS authentication cannot<br>be completed within this time<br>period, the authentication<br>attempt will be abandoned. |

# 8.15. Network Time Protocol settings

| Configuration objective                                                                                                    | CLI command    | Parameter options                                                                                                    |
|----------------------------------------------------------------------------------------------------|----------------|----------------------------------------------------------------------------------------------------|
| Synchronize the device's time<br>settings with a chosen internet<br>time server by activating<br>network time protocol (NTP). | ntp Q          | Possible values for Q are <i>enable</i> or <i>disable</i> .                                                                                                 |
| Synchronize the device with a chosen primary NTP server.                                                                      | ntp server R   | Value R is the URL of the chosen primary NTP server.                                                                                                    |
| Synchronize the device with a chosen backup NTP server.                                                                       | ntp server2 S  | Value S is the URL of the<br>chosen secondary NTP server.                                                                                                   |
| Set the designated time zone in which the device is located.                                                                  | ntp timezone T | Value T is the local time zone.<br>Composite names must be<br>bracketed with double quotation<br>marks. A typical example might<br>read "America/New York". |
| Set the time and date<br>immediately, instead of waiting<br>for the standard NTP setting<br>period.                           | ntp set        |                                                                                                    |

# 8.16. Virtual LAN settings

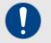

#### IMPORTANT

If you are unfamiliar with virtual LAN (VLAN) networks and their management principles, refer to the *Fluidmesh VLAN specification* document for detailed information.

| Configuration objective                                                                                                    | CLI command       | Parameter options                                                          |
|----------------------------------------------------------------------------------------------------|-------------------|----------------------------------------------------------------------------|
| Activate VLAN capability.                                                                                                    | vlan status U     | Possible values for U are<br>enable or disable.                            |
| Specify the management<br>identification number of the<br>VLAN (used to communicate<br>with the device's operating<br>system).              | vlan mgm-vid V    | Value V is the management<br>VLAN identification number<br>(integer != 0). |
| Specify the native identification<br>number (the VLAN ID that is<br>implicitly assigned to untagged<br>packets received on trunk<br>ports). | vlan native-vid W | Value W is the native VLAN identification number (integer).                |

## 8.17. Global Positioning System settings

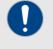

#### IMPORTANT

These settings are only valid for FM3200 Mobi+GPS and FM4200 Mobi+GPS radio transceivers.

| Configuration objective                              | CLI command | Parameter options                               |
|------------------------------------------------------|-------------|-------------------------------------------------|
| Activate GPS capability.                             | gps X       | Possible values for X are<br>enable or disable. |
| Show the status of the device's on-board GPS module. | gps status  |                                                 |

### 8.18. Layer 2 Transfer Protocol settings

| Configuration objective                                                             | CLI command      | Parameter options                                                                                                    |
|-------------------------------------------------------------------------------------|------------------|----------------------------------------------------------------------------------------------------|
| Activate L2TP tunnel and WAN interface capability.                                  | 12tp status Y    | Possible values for Y are<br>enable or disable.                                                                                                    |
| Specify the device port that will<br>be used as the physical L2TP<br>WAN interface. | 12tp interface Z | <ul> <li>Possible values for Z are 1 and 2.</li> <li>If the radio unit is equipped with two Ethernet ports: <ul> <li>1 assigns the L2TP role to the power-over-Ethernet (PoE) port.</li> <li>2 assigns the L2TP role to the non-PoE port.</li> </ul> </li> <li>If the radio unit is equipped with an Ethernet port and a fiber-optic (SFP) port: <ul> <li>1 assigns the L2TP role to the SFP port.</li> </ul> </li> </ul> |

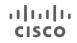

| Specify the IP address,<br>netmask and default gateway<br>to use for the L2TP WAN.<br>Specify the Layer-3 maximum                                                                            | l2tp wan A B C             | <ul> <li>2 assigns the L2TP role to<br/>the LAN (Ethernet) port.</li> <li>Value A is the WAN interface IP<br/>address.</li> <li>Value B is the WAN interface<br/>netmask.</li> <li>Value C is the WAN interface<br/>default gateway.</li> <li>Value D is the maximum Layer-<br/>3 MTU size in bytes. The</li> </ul>                                                                |
|----------------------------------------------------------------------------------------------------|----------------------------|----------------------------------------------------------------------------------------------------|
| transmission unit (MTU) size used by the L2TP WAN.                                                                                                    | 12tp mtu D                 | default MTU size is 1 480 bytes.                                                                                                    |
| Specify the UDP transmission<br>port to be used for L2TP<br>encapsulation.                                                                                                    | 12tp port E                | Value E is the number of the<br>specified UDP port for L2TP<br>encapsulation.<br>If IP encapsulation must be<br>used instead, set value E to 0.                                                                                                    |
| Specify the maximum number of L2TP tunnels that can be created.                                                                                                    | l2tp max-tunnels-<br>num F | Value F is the configured<br>number of L2TP tunnels. The<br>maximum allowable number of<br>tunnels is 99.                                                                                                    |
| Specify the local L2TP tunnel<br>ID number, the remote L2TP<br>tunnel ID number, the WAN IP<br>address of the remote peer,<br>and the UDP port of the remote<br>peer for L2TP encapsulation. | 12tp add G H I J           | Note that values G, H, I and J<br>cannot be entered separately.<br>Value G is the local L2TP<br>tunnel ID number.<br>Value H is the remote L2TP<br>tunnel ID number.<br>Value I is the WAN IP address<br>of the remote peer.<br>Value J is the UDP port of the<br>remote peer for L2TP<br>encapsulation.<br>If IP encapsulation must be<br>used instead, set value J as <i>0</i> . |
| Delete a local L2TP tunnel.                                                                                                    | l2tp del K                 | Value K is the identity number<br>of the local L2TP tunnel to be<br>deleted.                                                                                                    |

# 8.19. Simple Network Management Protocol settings

| Configuration objective                                           | CLI command         | Parameter options                                   |
|-------------------------------------------------------------------|---------------------|-----------------------------------------------------|
| Enable or disable SNMP functionality.                             | snmp A              | Possible values for A are enable or disable.        |
| Specify the SNMP protocol version.                                | snmp version B      | Possible values for A are <i>v2c</i> or <i>v3.</i>  |
| Specify the SNMP v2c<br>community ID number (SNMP<br>v2c only).   | snmp community-id C | Value C is the SNMP v2c community ID number.        |
| Specify the SNMP v3 user name (SNMP v3 only).                     | snmp username D     | Value D is the SNMP v3 user name.                   |
| Specify the SNMP v3 user password (SNMP v3 only).                 | snmp password E     | Value E is the SNMP v3 user password.               |
| Specify the SNMP v3<br>authentication protocol (SNMP<br>v3 only). | snmp auth-method F  | Possible values for F are <i>md5</i> or <i>sha.</i> |
| Specify the SNMP v3                                               | snmp encryption G   | Possible values for G are des                       |

| encryption protocol (SNMP v3 only).                             |                         | or <i>aes</i> . Alternatively, enter <i>none</i> if a v3 encryption protocol is not needed. |
|-----------------------------------------------------------------|-------------------------|---------------------------------------------------------------------------------------------|
| Specify the SNMP v3<br>encryption passphrase (SNMP<br>v3 only). | snmp secret H           | Value H is the SNMP v3 encryption passphrase.                                               |
| Specify the SNMP periodic trap settings.                        | snmp periodic-trap<br>I | Possible values for Y are<br>enable or disable.                                             |
| Specify the notification trap period for periodic SNMP traps.   | snmp trap-period J      | Value J is the notification trap period in minutes.                                         |
| Enable or disable SNMP event traps.                             | snmp event-trap K       | Possible values for Y are<br>enable or disable.                                             |
| Specify the SNMP NMS hostname or IP address.                    | snmp nms-hostname L     | Value L is the hostname or IP address of the SNMP NMS.                                      |

# 8.20. Transport Layer Security settings

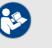

### NOTE

Fluidmesh hardware devices feature support for all versions of transport-layer security (TLS).

| Configuration objective                                    | CLI command    | Parameter options                                                                         |
|------------------------------------------------------------|----------------|-------------------------------------------------------------------------------------------|
| Show the versions of TLS that are supported by the device. | tls            |                                                                                           |
| Restrict the device's TLS                                  |                | Possible values for A are enabled or disabled.                                            |
| support capability to TLS 1.2 only.                        | tls 1.2-only A | If the <i>disabled</i> command is executed, the device will support TLS 1.0, 1.1 and 1.2. |

# 8.21. Device cloud-management settings

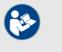

#### NOTE

For instructions on how to configure your Fluidmesh device using the cloud-based RACER portal, refer to the *Fluidmesh RACER configuration manual.* 

| Configuration objective                                                                                     | CLI command | Parameter options                                                                                                    |
|----------------------------------------------------------------------------------------------------|-------------|----------------------------------------------------------------------------------------------------|
| Activate or deactivate<br>Fluidmesh RAdio Configuration<br>EnviRonment (RACER)<br>configuration capability. | racer B     | <ul> <li>Possible values for B are:</li> <li>online-cloud-managed (the device will take its configuration settings from the cloud-based RACER profile that is assigned to it.)</li> <li>offline (the device is disconnected from RACER and must be manually configured using the CLI, or its offline Configurator interface.)</li> </ul> |

### 8.22. MONITOR settings

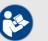

#### NOTE

For instructions on how to do operational monitoring and gather statistics from your Fluidmesh device using the MONITOR application, refer to the *Fluidmesh Radio Monitoring Dashboard Configuration Manual.* 

| Configuration objective                                                                                                    | CLI command    | Parameter options                                           |
|----------------------------------------------------------------------------------------------------|----------------|-------------------------------------------------------------|
| View the device's current<br>Fluidmesh Radio Monitoring<br>Dashboard (MONITOR)<br>connection status.                                                | monitor        | Possible values for L are <i>enable</i> or <i>disable</i> . |
| Disconnect the device from<br>MONITOR.<br>Note that the device can be re-<br>connected to MONITOR at any<br>time, using the MONITOR<br>application. | monitor detach | Possible values for L are enable or disable.                |

### 8.23. PROFINET settings

| Configuration objective                           | CLI command       | Parameter options                               |
|---------------------------------------------------|-------------------|-------------------------------------------------|
| Activate PROFINET packet transmission capability. | profinet status L | Possible values for L are<br>enable or disable. |

### 8.24. QNET settings

| Configuration objective                       | CLI command   | Parameter options                            |
|-----------------------------------------------|---------------|----------------------------------------------|
| Activate QNET packet transmission capability. | qnet status M | Possible values for M are enable or disable. |

### 8.25. CANBUS settings

| Configuration objective  | CLI command     | Parameter options                               |
|--------------------------|-----------------|-------------------------------------------------|
| Activate CANBUS packet   | canbus status A | Possible values for A are<br>enable or disable. |
| transmission capability. |                 | enable of disable.                              |

### 8.26. Link Layer Discovery Protocol settings

| Configuration objective                                                                                 | CLI command     | Parameter options                            |
|----------------------------------------------------------------------------------------------------|-----------------|----------------------------------------------|
| Activate LLDP capability.                                                                               | lldp B          | Possible values for B are enable or disable. |
| Enable or disable the link layer<br>discovery protocol-data SNMP<br>management information<br>database. | lldp snmp-mib C | Possible values for C are enable or disable. |
| Show neighboring devices that are also LLDP-enabled.                                                    | lldp neighbors  |                                              |

### 8.27. Device firmware upgrade settings

These settings allow you to upgrade the firmware of the connected Fluidmesh device using trivial file transfer protocol (TFTP).

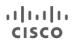

| Configuration objective                                                                                                 | CLI command                               | Parameter options                                       |
|----------------------------------------------------------------------------------------------------|-------------------------------------------|---------------------------------------------------------|
| Specify the IP address of the<br>TFTP server containing the<br>needed firmware image.                                   | tftp-fw-upgrade<br>tftp-server D          | Value D is the IP address of the TFTP server.           |
| Specify the file name of the needed firmware image.                                                                     | tftp-fw-upgrade<br>upgrade-fw-image E     | Value E is the file name of the needed firmware image.  |
| Enable or disable automated firmware upgrades.                                                                          | tftp-fw-upgrade<br>automatic-upgrade<br>F | Possible values for F are enable or disable.            |
| Specify the periodic interval at<br>which the device checks for the<br>presence of a newer firmware<br>upgrade package. | tftp-fw-upgrade<br>check-period G         | Value G is the automatic upgrade check period in hours. |
| Force an immediate check for a newer firmware upgrade package.                                                          | tftp-fw-upgrade<br>check-now              |                                                         |

# 8.28. Remote tech-support setting

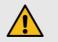

#### CAUTION

Improper use of this setting may cause a security weakness.

It is strongly recommended that this setting is only enabled if requested by Fluidmesh Technical Support, and disabled immediately after use.

| Configuration objective                                                           | CLI command             | Parameter options                            |
|-----------------------------------------------------------------------------------|-------------------------|----------------------------------------------|
| Activate elevated-access<br>capability for Fluidmesh remote<br>technical support. | support-privileges<br>N | Possible values for N are enable or disable. |

### 8.29. Exit the command-line interface console

| Configuration objective                  | CLI command | Parameter options |
|------------------------------------------|-------------|-------------------|
| Exit the command-line interface console. | exit        |                   |

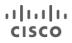

# 9. APPENDIX 1: CLI COMMAND RESULTS

This section describes how to understand and interpret the feedback given by the Fluidmesh command-line interface (CLI) under specific circumstances.

### 9.1. Interpreting # eng-stats output

The table below shows the CLI output for # eng-stats.

| Kbps:               | Total                                      |            | F     | x    |       |        |       | Tx    |      |      |      |         |
|---------------------|--------------------------------------------|------------|-------|------|-------|--------|-------|-------|------|------|------|---------|
| LAN:                | 0                                          |            | C     |      |       |        |       | 0     |      |      |      |         |
| WLAN:               | 100                                        |            | 7     | 2    |       |        |       | 28    |      |      |      |         |
|                     |                                            |            |       |      |       |        |       |       |      |      |      |         |
| Fluidity role: mast | Fluidity role: master vehicle id 142186476 |            |       |      |       |        |       |       |      |      |      |         |
| static 5.0.147.3    | mobile 5                                   | .0.41.57   | sn    | rss  | hand  | doff   |       |       | ti   | m    | ac   |         |
| [00:F1:CA:80:93:03  | [00:F1:C                                   | A:80:29:39 | r     | i -  | 1486  | 675440 | 5.001 | 68097 | е    | 1    | q    |         |
| ]                   | ]                                          |            | 47    | 49   | 9     |        |       |       |      |      | 0    |         |
| static 5.0.147.3    | mobile 5                                   |            |       | rss  |       |        |       |       |      |      |      | update  |
| [00-F1-CA-80-93-    | [00-F1-C                                   | A-80-29-   |       | i    |       |        |       |       |      |      |      | d 11    |
| 03]                 | 39]                                        |            |       | 47   |       |        |       |       |      |      |      |         |
| static 5.0.88.123   | mobile 5                                   | .0.41.57   |       | rss  |       |        |       |       |      |      |      | update  |
| [00-F1-CA-80-58-    | [00-F1-C                                   | A-80-29-   |       | i    |       |        |       |       |      |      |      | d 11    |
| 7B]                 | 39]                                        |            |       | 46   |       |        |       |       |      |      |      |         |
|                     |                                            |            |       |      |       |        |       |       |      |      |      |         |
| WLAN Rx:            |                                            | r          | -     |      | 1     |        |       |       |      |      |      |         |
| 00:F1:CA:80:93:03   | rate 162                                   | mcs 12     | mcs-  |      | snr 4 | 15     | rssi  | -51   | rece | eive |      | evm 21  |
|                     |                                            |            | flag  |      |       |        |       |       | 433  |      |      | 26      |
| 00:F1:CA:80:58:7B   | rate 54                                    | mcs O      | mcs-  |      | snr 4 | 16     | rssi  | -50   | rece | eive | ed e | evm 0 0 |
|                     | s 0                                        |            |       |      |       | 115    |       |       |      |      |      |         |
|                     |                                            |            |       |      |       |        |       |       |      |      |      |         |
| WLAN Tx:            | 1                                          |            |       |      |       |        |       |       |      |      |      |         |
| 00:F1:CA:80:93:03   | rate                                       |            | mcs-  | se   |       | fail   | ed    | retri | es   | LEF  | R 1% | PER     |
|                     | 108                                        |            | flags | 1 11 | 34    | 0      |       | 16    |      |      |      | 08      |

The results shown in the table above are interpreted as follows:

| Kbps: | Total | Rx | Tx |
|-------|-------|----|----|
| LAN:  | 0     | 0  | 0  |
| WLAN: | 100   | 72 | 28 |

The section above shows the real-time transmission and receiving rates of the wireless and LAN interfaces.

Fluidity role: master vehicle id 142186476

The section above shows the role of the Fluidmesh device being interrogated. This example is a Principal vehicle unit, with unit ID number 142186476.

| static 5.0.147.3   | mobile 5.0.41.57   | sn | rss | handoff             | tim | ac |        |
|--------------------|--------------------|----|-----|---------------------|-----|----|--------|
| [00:F1:CA:80:93:03 | [00:F1:CA:80:29:39 | r  | i - | 1486754405.00168097 | e 1 | q  |        |
| ]                  | ]                  | 47 | 49  | 9                   |     | 0  |        |
| static 5.0.147.3   | mobile 5.0.41.57   |    | rss |                     |     |    | update |
| [00-F1-CA-80-93-   | [00-F1-CA-80-29-   |    | i   |                     |     |    | d 11   |
| 03]                | 39]                |    | 47  |                     |     |    |        |
| static 5.0.88.123  | mobile 5.0.41.57   |    | rss |                     |     |    | update |
| [00-F1-CA-80-58-   | [00-F1-CA-80-29-   |    | i   |                     |     |    | d 11   |
| 7B]                | 39]                |    | 46  |                     |     |    |        |

In the section above:

• Radio unit 5.0.147.3 (first row) currently has access to radio coverage from two APs (which are also Fluidmesh radio units).

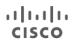

- The first line shows the access point (AP) to which the device being interrogated is currently connected AP.
- The second and third lines show other available APs and the status of those APs.
- The information in the *time 1* cell shows that a time of 1ms was taken to create the new MPLS tunnel.
- The information in the *acq 0* cell shows a connection acquisition time of 0ms. In other words, the vehicle radio took 0ms to connect to the wireless infrastructure radio from outside the coverage zone.
- The information in the *handoff* cell shows a timestamp at which the handoff occurred of 1486754405.001680979.
- The information in the *updated* cell shows the timestamp at which the last control packet was received from the connected AP.

WLAN Rx:

| flags 1         433         26           00:F1:CA:80:58:7B         rate 54         mcs 0         mcs-<br>flags 0         snr 46         rssi -50         received         evm 0 0 | 00:F1:CA:80:93:03 | rate 162 | mcs 12 | mcs-    | snr 45 | rssi -51 | received | evm 21  |
|----------------------------------------------------------------------------------------------------|-------------------|----------|--------|---------|--------|----------|----------|---------|
|                                                                                                    |                   |          |        | flags 1 |        |          | 433      | 26      |
| flags 0 115                                                                                                    | 00:F1:CA:80:58:7B | rate 54  | mcs O  |         | snr 46 | rssi -50 | received | evm 0 0 |
|                                                                                                    |                   |          |        | flags O |        |          | 115      |         |

| WLAN Tx:          |      |       |         |      |        |         |        |     |
|-------------------|------|-------|---------|------|--------|---------|--------|-----|
| 00:F1:CA:80:93:03 | rate | mcs 5 | mcs-    | sent | failed | retries | LER 1% | PER |
|                   | 108  |       | flags 1 | 1134 | 0      | 16      |        | 0%  |

The tables above show the physical status of the wireless TX (transmission) connection and RX (reception) connection:

- rate shows the data transfer rate in Mbps.
- SNR shows the signal-to-noise ratio.
- RSSI shows the received signal strength in decibel-milliwatts.
- LER shows the link error rate.
- *PER* shows the packet error rate.

| Ethernet 1 role: | ingress/egress |
|------------------|----------------|
| Ethernet 2 role: | Down           |

The table above shows the role of the radio unit's Ethernet ports:

- If a *Down* result is shown, the port is not connected.
- If a mesh result is shown, the port allows only MPLS packets.
- If an *ingress/egress mesh* result is shown, the port allows all types of data packets.

# 9.2. Interpreting *# mpls* output

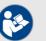

#### NOTE

The table heading will be *layer 2* if the radio unit is operating in MPLS layer 2 (single subnet).

The table heading will be *layer 3* if the radio unit is operating in MPLS layer 3 (routed subnets).

| layer 2                   |              |       |                |        |   |               |            |    |                      |
|---------------------------|--------------|-------|----------------|--------|---|---------------|------------|----|----------------------|
| local gw 5.0.88.123 globa |              | globa | oal gw 0.0.0.0 |        |   | pw            | pwlist { } |    |                      |
| mobility true             | vehicle_id   |       | v2v handoff 0  |        |   | v2v pws false |            | е  | static_pws { 0.0.0.0 |
|                           | 142186476    |       | _              |        | _ |               |            | }  |                      |
| lsps 2                    |              |       |                |        |   |               |            |    |                      |
| <5.0.41.57 5.0.88         | .123 2125987 | 507>  | ftn            | ilm    | р | im            |            | ka | { 5.0.41.57          |
| ESTABLISHED               |              |       | 3              | 102002 | 5 | 3.3803797     | 788        | 0  | 5.0.88.123 }         |
| <5.0.41.57 5.0.14         | 7.3 16616379 | 49>   | ftn            | ilm    | р | im            |            | ka | {5.0.41.57           |
| ESTABLISHED               |              |       | 1              | 102000 | 5 | 3.3804207     | 781        | 0  | 5.0.88.123 5.0.147.3 |
|                           |              |       |                |        |   |               |            |    | }                    |
|                           |              |       |                |        |   |               |            |    |                      |

The table above shows the CLI output for *# mpls* with the radio unit in layer 2 operating mode:

- The *local\_gw* cell contains the Fluidmesh Mesh ID number of the primary Mesh End unit with the lowest Mesh ID of all Mesh-end units connected to the network.
- The *global\_gw* cell contains the DNS address of the global gateway. Note that this cell is only applicable if the unit is configured for MPLS layer 3.
- The *mobility* cell will read *true* if the unit is set as a mobile unit, and *false* if it set as a wayside unit.
- The *vehicle\_id* cell contains the current vehicle ID hash number.
- The v2v\_handoff cell will read 0 if vehicle-to-vehicle handoff is not enabled, and 1 if it is enabled.
- The v2v\_pws cell will read *true* if vehicle-to-vehicle pseudo-wires are enabled (through the wireless backbone), and will read *false* if pseudo-wires are not enabled.
- The *static\_pws* cell contains information regarding manually-configured pseudo-wires.
- The *lsps2* cell contains information regarding pseudo-wires that have been established between the local unit and other radio units that are part of the network:
  - The example above shows that pseudo-wires have been established between the local unit (mesh ID *5.0.41.57*) and units *5.0.88.123* and *5.0.147.3*.
  - The *ftn* cell contains the forwarding table entry index.

- The *ilm* cell contains the incoming label mapping entry index.
- The *pim* cell contains the flag indicating the status of the pseudowire. *m* stands for *mobile*, and stands for *infrastructure*.
- The cells containing Mesh ID numbers bounded by { } indicate the relevant pseudo-wire path.

### 9.3. Interpreting *# mpls vbr show* output

The table below shows the CLI output for *# mpls vbr show*.

| 40-36-5A-00-58-7B | 192.168.0.10 | 5.0.88.123 |
|-------------------|--------------|------------|
| 40-36-5A-00-93-03 | 192.168.0.15 | 5.0.147.3  |

The virtual bridge shows the REMOTE devices behind each remote radio, as seen through ARP requests.

# 10. NOTICES AND COPYRIGHT

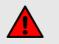

#### WARNING

Installation of Fluidmesh hardware devices and their supporting infrastructure must be done by suitably qualified personnel only. In some countries, installation by a certified electrician may be required.

Fluidmesh hardware installations must comply with all applicable local legislation.

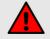

#### WARNING

To avoid danger from non-ionizing radiation and/or electric shock and/or high-intensity laser or LED light sources, be sure to install the unit only in a location with restricted access.

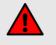

### WARNING

To avoid danger from electric shock, do not expose the unit to water or high humidity if the unit is powered ON, or if any access covers have been removed from the unit enclosure. Do not place liquid-filled objects on or above the unit.

#### NOTICE TO THE USER

Copyright © Fluidmesh Networks LLC. All rights reserved. This manual and the software described herein shall not, in whole or in part, be reproduced, translated or reduced to any machine-readable form without the prior written consent of Fluidmesh Networks LLC.

Fluidmesh Networks LLC provides no warranty with regard to this manual, software or other information contained herein, and hereby expressly disclaims any implied warranties of merchantability or fitness for any particular purpose with regard to this manual, the software or such other information. In no event shall Fluidmesh Networks LLC be held liable for any incidental, consequential or special damages, whether based on tort, contract or otherwise, arising out of or in connection with this manual, the software or other information contained herein, or use thereof.

Fluidmesh Networks LLC, reserves the right to make any modification to this manual or the information contained herein at any time, without notice. The software described herein may also be governed by the terms of a separate end-user license agreement.

Fluidmesh is a registered trademark of Fluidmesh Networks LLC.

MeshWizard, EasyMesh, FMQuadro, FluidThrottle, VOLO, Fluidity, Virtual Gig, ENDO and MOBI are trademarks of Fluidmesh Networks LLC. Microsoft, Windows, Internet Explorer and Microsoft Edge are registered trademarks of the Microsoft Corporation in the United States and/or other countries.

Ethernet is a registered trademark of the Xerox Corporation.

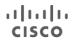

Adobe and Flash Player are registered trademarks of Adobe Systems Incorporated in the United States and/or other countries.

All other brands and product names that appear in this document are trademarks or registered trademarks of their respective owners.

# 11. FLUIDMESH END-USER LICENSE AGREEMENT

### 11.1. Preamble

This License Agreement strictly prohibits you from using the Fluidmesh Firmware on any device other than a Fluidmesh Device. You are also prohibited from removing or modifying any Fluidmesh copyright notice, trademark or user interface of the Fluidmesh Firmware or any Fluidmesh Device.

The Fluidmesh Firmware is copyright-protected material under United States and international copyright and other applicable laws. Unauthorized copying, use or modification of any part of this firmware, or violation of the terms of this Agreement, will be prosecuted to the maximum extent allowable under law.

### 11.2. Notice

This is an agreement between you and Fluidmesh Networks LLC (hereafter known as 'Fluidmesh').

You must read and agree to the terms of this firmware license agreement (hereafter known as the 'agreement') before any Fluidmesh firmware can be downloaded, installed or used. By clicking the 'Accept' button on any Fluidmesh firmware download webpage, or by downloading, installing or using Fluidmesh firmware and/or by using any Fluidmesh device running Fluidmesh firmware, you are agreeing to be bound by the terms and conditions of this agreement. If you do not agree with the terms and conditions of this agreement, then you should not download, install or use any Fluidmesh firmware, and you agree to forego any implied or stated rights to download, install or use Fluidmesh firmware.

### 11.3. Definitions

For the purpose of this Agreement, the following terms shall have the following meanings:

'Open Source Software' means any software or software component, module or package that contains, or is derived in any manner (in whole or in part) from, any software that is distributed as free software, open source software or similar licensing or distribution models, including, without limitation, software licensed or distributed under any of the following licenses or distribution models, or licenses or distribution models similar to any of the following: (a) GNU's General Public License (GPL) or Lesser/Library GPL (LGPL); (b) the Artistic License (e.g., PERL); (c) the Mozilla Public License; (d) the BSD License; and (e) the Apache License; 'Fluidmesh Device' means a Fluidmesh networking device that you purchase or otherwise rightfully acquire; 'Fluidmesh Firmware' means the firmware in object code form made

available by Fluidmesh for Fluidmesh Devices; and

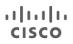

'You' and 'Your' mean the company, entity or individual who owns or otherwise rightfully acquires the Fluidmesh Device into which the Fluidmesh Firmware will be incorporated.

### 11.4. License grant

Fluidmesh grants you a non-exclusive, non-transferable license to use a copy of the Fluidmesh Firmware and accompanying documentation and any updates or upgrades thereto provided by Fluidmesh according to the terms set forth below. You are authorized by this license to use the Fluidmesh Firmware in object code form only and solely in conjunction with applicable and permitted Fluidmesh-branded products and/or services and in accordance with the applicable documentation. You are granted a limited and non-exclusive license (without the right to sublicense)

to use the software solely for the Fluidmesh Devices that you own and control, and solely for use in conjunction with the Fluidmesh Firmware.

### 11.5. Uses and restrictions on use

#### You may:

(a) download and use Fluidmesh Firmware for use in Fluidmesh Devices, and make copies of the Fluidmesh Firmware as reasonably necessary for such use, provided that you reproduce, unaltered, all proprietary notices that exist on or in the copies.

You may not, and shall not permit others to:

(a) use the Fluidmesh Firmware on any devices or products that are not owned by you or your business organization;

(b) use the Fluidmesh Firmware on any non-Fluidmesh Devices;

(c) copy the Fluidmesh Firmware (except as expressly permitted above), or copy the accompanying documentation;

(d) modify, translate, reverse engineer, decompile, disassemble or otherwise attempt (i) to defeat, avoid, bypass, remove, deactivate, or otherwise circumvent any software protection mechanisms in the Fluidmesh Firmware, including without limitation any such mechanism used to restrict or control the functionality of the Fluidmesh Firmware, or (ii) to derive the source code or the underlying ideas, algorithms, structure or organization from the Fluidmesh Firmware (except that the foregoing limitation does not apply to the extent that such activities may not be prohibited under applicable law); or

(e) distribute, rent, transfer or grant any rights in the Fluidmesh Firmware or modifications thereof or accompanying documentation in any form to any person without the prior written consent of Fluidmesh. (f) remove any Fluidmesh copyright notice or Fluidmesh branding from the Fluidmesh Firmware or modify any user interface of the Fluidmesh

Firmware or Fluidmesh Device.

Fluidmesh Devices must be properly installed and they are sold for installation by a professional installer only. Fluidmesh Devices must be installed by a professional installer of wireless networking products certified by Fluidmesh and they are not designed for installation by the general public. It is your responsibility to follow local country regulation including operation within legal frequency channels, output power, and Dynamic Frequency Selection (DFS) requirements. You are responsible for keeping the devices working according to these rules. (g) The Fluidmesh Firmware contain technological protection or other security features designed to prevent unauthorized use of the Fluidmesh Firmware, including features to protect against use of the Fluidmesh Fimrware beyond the scope of the license granted herein or in a manner prohibited herein. You agree that you shall not, and shall not attempt to, remove, disable, circumvent or otherwise create or implement any workaround to, any such copy protection or security features. This license is not a sale. Title and copyrights to the Fluidmesh Firmware, and any copy made by you, remain with Fluidmesh and its suppliers. Unauthorized copying of the Fluidmesh Firmware or the accompanying documentation, or failure to comply with the above restrictions, will result in automatic termination of this license and will make other legal remedies available to Fluidmesh.

### 11.6. Open-source software

You hereby acknowledge that the Fluidmesh Firmware may contain Open Source Software. You agree to review any documentation that accompanies the Fluidmesh Firmware or is identified in the documentation for the Fluidmesh Firmware in order to determine which portions of the Fluidmesh Firmware are Open Source Software and are licensed under an Open Source Software license. To the extent that any such license requires that Fluidmesh provide you with rights to copy, modify, distribute or otherwise use any Open Source Software that are inconsistent with the limited rights granted to you in this Agreement, then such rights in the applicable Open Source Software license shall take precedence over the rights and restrictions granted in this Agreement, but solely with respect to such Open Source Software. You acknowledge that the Open Source Software license is solely between you and the applicable licensor of the Open Source Software. You shall comply with the terms of all applicable Open Source Software licenses, if any. Copyrights to the Open Source Software are held by the copyright holders indicated in the copyright notices in the corresponding source files or as disclosed at www.fluidmesh.com.

#### 11.7. Termination

This license will continue until terminated. Unauthorized copying of the Fluidmesh Firmware or failure to comply with the above restrictions will result in automatic termination of this Agreement and will make other legal remedies available to Fluidmesh. This license will also automatically terminate if you go into liquidation, suffer or make any winding-up petition, make an arrangement with your creditors, or suffer or file any similar

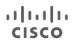

action in any jurisdiction in consequence of debt.

Furthermore, Fluidmesh may immediately terminate this Agreement if (i) you fail to cure a breach of this Agreement (other than a breach pursuant to Fluidmesh intellectual property rights) within thirty (30) calendar days after its receipt of written notice regarding such breach, or (ii) you breach any Fluidmesh intellectual property right. Upon termination of this license for any reason, you agree to destroy all copies of the Fluidmesh Firmware. Any use of the Fluidmesh Firmware after termination is unlawful.

### 11.8. Feedback

You may provide suggestions, comments or other feedback ('Feedback') with respect to Fluidmesh Firmware, and Fluidmesh Devices. Feedback, even if designated as confidential by you, shall not impose any confidentiality obligations on Fluidmesh. You agree that Fluidmesh is free to use, disclose, reproduce, license or otherwise distribute and exploit any Feedback provided by you as Fluidmesh sees fit, entirely without obligation or restriction of any kind on account of intellectual property rights, or otherwise.

### 11.9. Consent to use of data

You acknowledge and agree that Fluidmesh may, directly or indirectly through the services of third parties, collect and store information regarding the use and performance of the Fluidmesh Firmware and Fluidmesh Devices, and about equipment through which it otherwise is accessed and used.

You further agree that Fluidmesh may use such information for any purpose related to any use of the Fluidmesh Firmware and Fluidmesh Devices by you, including, without limitation, improving the performance of the Fluidmesh Firmware or developing updates and verifying your compliance with the terms of this Agreement and enforcing Fluidmesh's rights, including all intellectual property rights in and to the Fluidmesh Firmware.

Fluidmesh shall have the right to collect and analyze data and other information relating to the provision, use and performance of various aspects of the Fluidmesh Firmware and Fluidmesh Devices and related systems and technologies ('Data'), and you give Fluidmesh the right to use and disclose such Data (during and after the term of this Agreement) in accordance with Fluidmesh's Privacy Policy. If you choose to allow diagnostic and usage collection, you agree that Fluidmesh and its subsidiaries and agents may collect, maintain, process and use diagnostic, technical, usage and related information, including but not limited to unique system or hardware identifiers, information about your device, system and software, that is gathered periodically to provide and improve Fluidmesh's products and services, facilitate the provision of software updates, product support and other services to you (if any) related to Fluidmesh products, and to verify compliance with the terms of this license. Fluidmesh may use this information, as long as it is collected in a form that does not personally identify you, for the purposes described above.

To enable Fluidmesh's partners and third-party developers to improve their software, hardware and services designed for use with Fluidmesh products, Fluidmesh may also provide any such partner or third-party developer with a subset of diagnostic information that is relevant to that partner's or developer's software, hardware and/or services, as long as the diagnostic information is in a form that does not personally identify you.

### 11.10. Warranty disclaimer

Fluidmesh Firmware, including without limitation any open source software, any Fluidmesh Device, and any accompanying documentation are provided 'As is', and Fluidmesh and its suppliers make, and you receive, no warranties or conditions, whether express, implied, statutory or otherwise, or in any communication with you, and Fluidmesh and its suppliers specifically disclaim any implied warranty of merchantability, satisfactory quality, fitness for a particular purpose, or non-infringement and their equivalents.

Fluidmesh does not warrant that the operation of the Fluidmesh Firmware will be uninterrupted or error-free or that the Fluidmesh Firmware will meet your specific requirements. You acknowledge that Fluidmesh has no support or maintenance obligations for the Fluidmesh Firmware.

### 11.11. Limitation of liability

Except to the extent that liability may not by law be limited or excluded, in no event will Fluidmesh or its suppliers be liable for loss of, or corruption to data, lost profits or loss of contracts, cost of procurement of substitute products or other special, incidental, punitive, consequential or indirect damages arising from the supply or use of the Fluidmesh Firmware, howsoever caused and on any theory of liability (including without limitation negligence).

This limitation will apply even if Fluidmesh or an authorized distributor or authorized reseller has been advised of the possibility of such damages, and notwithstanding the failure of essential purpose of any limited remedy. In no event shall Fluidmesh's or its suppliers' or its resellers' liability exceed five hundred United States dollars (US\$500). You acknowledge that this provision reflects a reasonable allocation of risk.

### 11.12. Exclusion of liability for emergency services

Fluidmesh does not support, nor are the services intended to support or carry, emergency calls to any emergency services, including but not limited to 911 dialing.

Fluidmesh will not be held responsible for any liability or any losses, and you, on behalf of yourself and all persons using the services through the

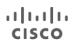

licensed products, hereby waive any and all such claims or causes of action for losses arising from, or relating to, any party's attempts to contact emergency service providers using the licensed products, including but not limited to calls to public safety answering points. Fluidmesh will not be held liable for any losses, whether in contract, warranty, tort (including negligence), or any other form of liability, for any claim, damage, or loss, (and you hereby waive any and all such claims or causes of action), arising from or relating to your (i) inability to use the services to contact emergency services, or (ii) failure to make additional arrangements to access emergency services.

The parties expressly acknowledge and agree that Fluidmesh has set its prices and entered into this agreement in reliance upon the limitations of liability and disclaimers of warranties specified herein, which allocate the risk between Fluidmesh and the end user and form a basis of the bargain between the parties.

### 11.13. Export control

You acknowledge that the Fluidmesh Devices, Fluidmesh Firmware, documents, technical data, and any other materials delivered under this Agreement are subject to U.S. export control laws, and may also be subject to export or import regulations in other countries. You agree to comply strictly with these laws and regulations and acknowledge that you have the responsibility to obtain any licenses to export, re-export, or import as may be required after delivery to you. You shall not, directly or indirectly, export, re-export or release the Fluidmesh Devices and Fluidmesh Firmware, to, or make the Fluidmesh Devices and Fluidmesh Firmware accessible from any jurisdiction or country to which export, reexport

or release is prohibited by law, rule or regulation. In particular, but without limitation, the Fluidmesh Devices and Fluidmesh Firmware may not be exported or re-exported (a) into any U.S. embargoed countries or (b) to anyone on the U.S. Treasury Department's list of Specially Designated Nationals or the U.S. Department of Commerce Denied Person's List or Entity List.

By using the Fluidmesh Devices and Fluidmesh Firmware, you represent and warrant that you are not located in any such country or on any such list. You acknowledge and agree that you shall strictly comply with all applicable laws, regulations and rules, and complete all required undertakings (including obtaining any necessary export license or other governmental approval), prior to operating the Fluidmesh Devices and Fluidmesh Firmware, or exporting, re-exporting, releasing or otherwise making the Fluidmesh Devices and Fluidmesh Firmware available outside the U.S. You acknowledge and agree that Fluidmesh has no further responsibility after the initial delivery to you, and you hereby agree to indemnify and hold Fluidmesh harmless from and against all claim, loss, liability or damage suffered or incurred by Fluidmesh resulting from, or related to your failure to comply with all export or import regulations.

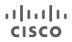

### 11.14. General

This Agreement shall not be governed by the 1980 U.N. Convention on Contracts for the International Sale of Goods. Rather, this Agreement shall be governed by the laws of the State of Illinois, including its Uniform Commercial Code, without reference to conflicts of laws principles. You agree to the exclusive jurisdiction and venue of the State and Federal courts in Illinois, United States.

This Agreement is the entire agreement between you and Fluidmesh, and supersedes any other communications or advertising with respect to the Fluidmesh Firmware and accompanying documentation. If any provision of this Agreement is held invalid or unenforceable, such provision shall be revised to the extent necessary to cure the invalidity or unenforceability, and the remainder of the Agreement shall continue in full force and effect. This Agreement and all documents, notices, evidence, reports, opinions and other documents given or to be given under this Agreement (collectively with this Agreement, 'Documents') are and will be written in the English language only. In the event of any inconsistency between any Document in the English language and any translation of it into another language, the English-language Document shall prevail. If you are acquiring the Fluidmesh Firmware on behalf of any part of the U.S. Government, the following provisions apply: The Fluidmesh Firmware and accompanying documentation are deemed to be 'commercial computer software' and 'commercial computer software documentation', respectively, pursuant to DFAR Section 227.7202 and FAR 12.212(b), as applicable. Any use, modification, reproduction, release, performance, display or disclosure of the Fluidmesh Firmware and/or the accompanying documentation by the U.S. Government or any of its agencies shall be governed solely by the terms of this Agreement and shall be prohibited except to the extent expressly permitted by the terms of this Agreement. Any technical data provided that is not covered by the above provisions is deemed to be 'technical data-commercial items' pursuant to DFAR Section 227.7015(a). Any use, modification, reproduction, release, performance, display or disclosure of such technical data shall be governed by the terms of DFAR Section 227.7015(b). Fluidmesh is a trademark of Fluidmesh, LLC in the United States and worldwide.

# 12. CONTACT US

#### Worldwide Headquarters:

81 Prospect Street Brooklyn, New York 11201 United States of America Tel. +1 (617) 209 -6080 Fax. +1 (866) 458-1522 info@fluidmesh.com Technical Support desk: support@fluidmesh.com www.fluidmesh.com Regional headquarters for Europe, the Middle East and Africa: Tel. +39 02 0061 6189 **Regional headquarters for the United Kingdom:** Tel. +44 2078 553 132 **Regional headquarters for France:** Tel. +33 1 82 88 33 6 **Regional headquarters for Australia and New Zealand:** Tel: +61 401 747 403